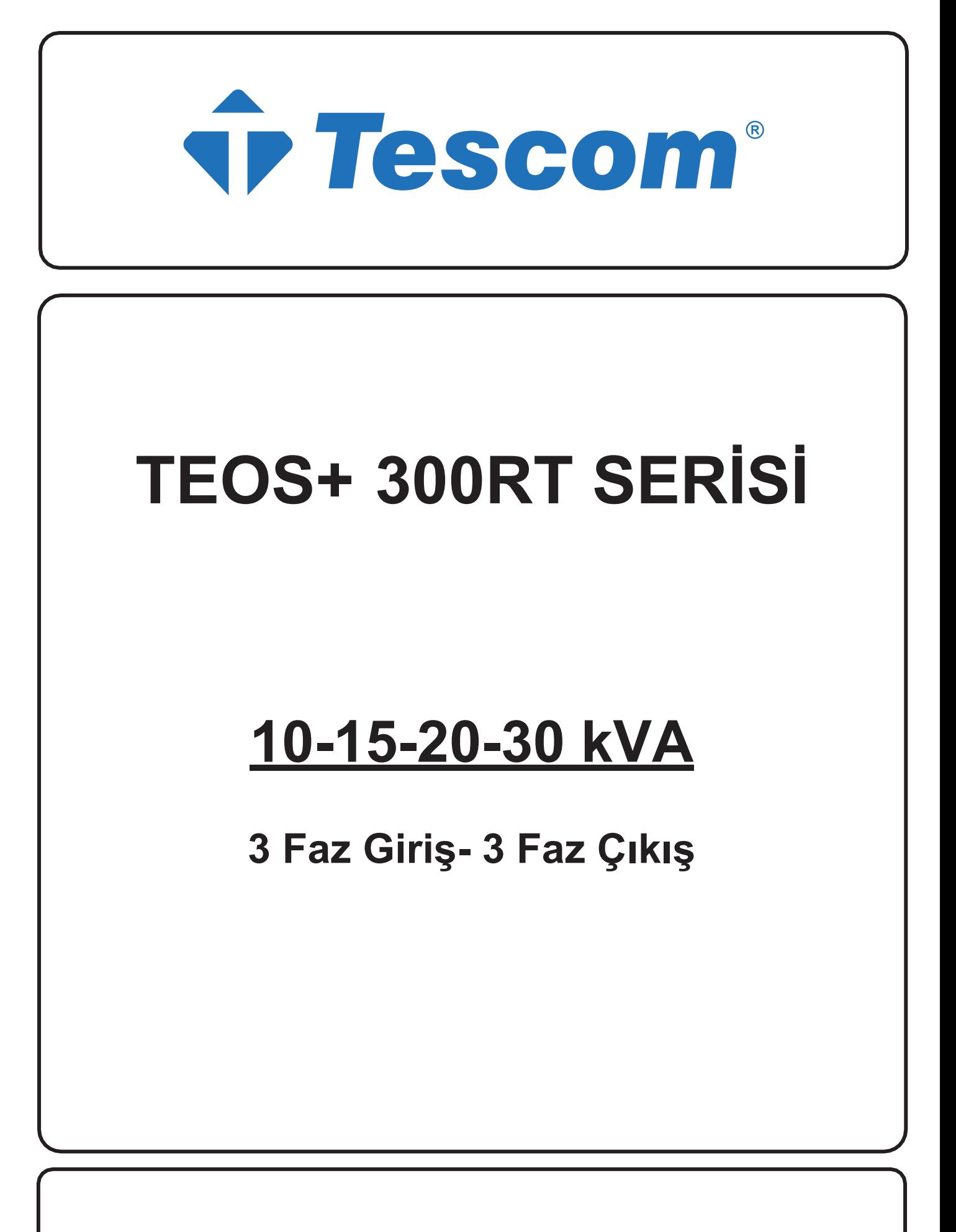

**KULLANIM KILAVUZU** 

# Önsöz

# Kullanım

Kılavuz, Tower UPS'in kurulumu, kullanımı, çalıştırılması ve bakımı hakkında bilgiler içermektedir. Lütfen kurulumdan önce bu kılavuzu dikkatlice okuyun.

# Kullanıcılar

Teknik Destek Mühendisi Bakım Mühendisi

# Not:

Firmamız çok kapsamlı teknik destek ve hizmet sunmaktadır. Müşteri yardım için yerel ofisimizle veya müşteri hizmetleri merkezimizle iletişime geçebilir.

Kılavuz, ürün yükseltme veya diğer nedenlerden dolayı düzensiz olarak güncellenmektedir.

Aksi kararlaştırılmadıkça, kılavuz yalnızca kullanıcılar için rehber olarak kullanılır ve bu kılavuzda yer alan herhangi bir ifade veya bilgi, açık veya zımni hiçbir garanti vermez.

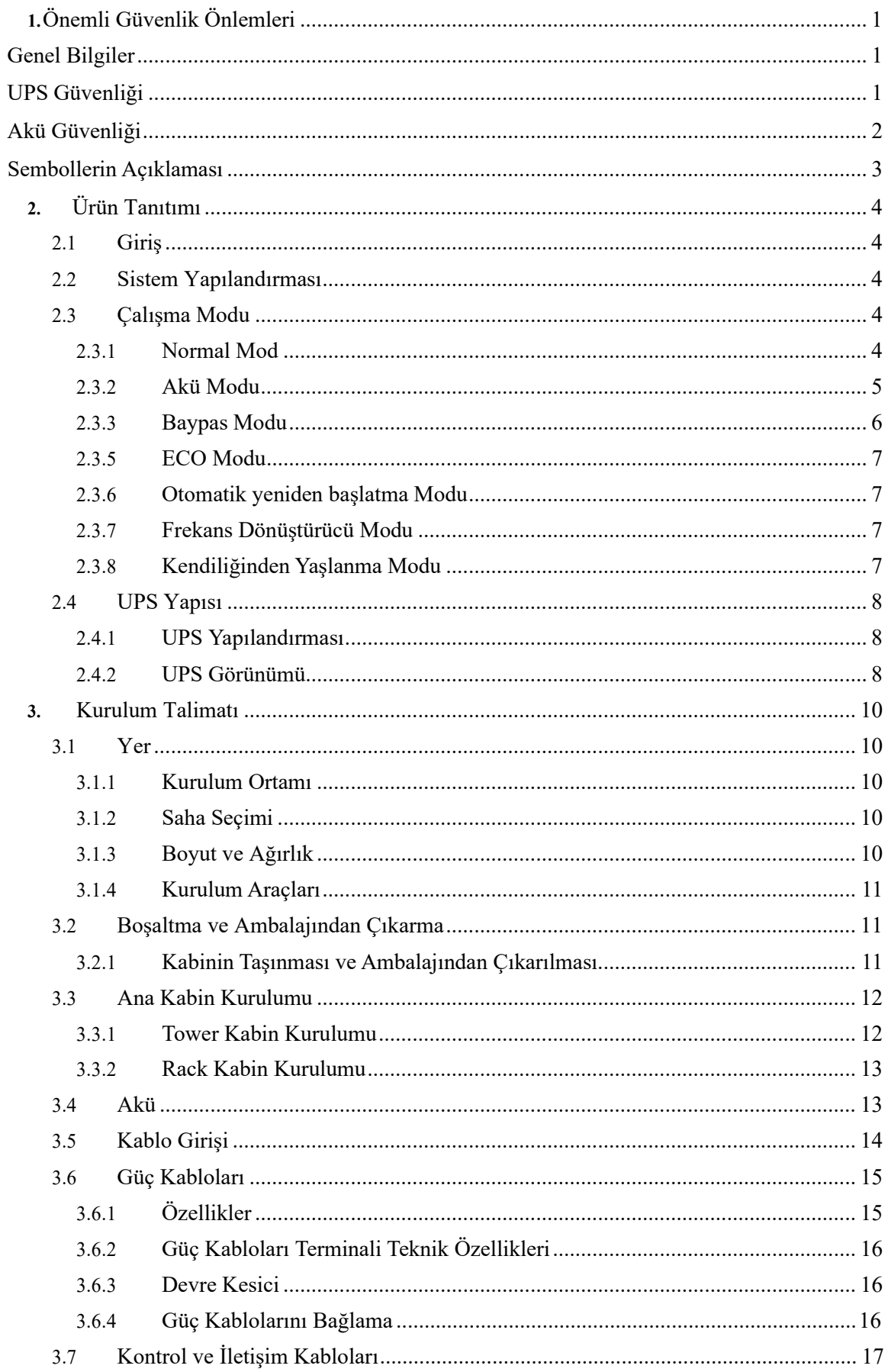

# İçindekiler

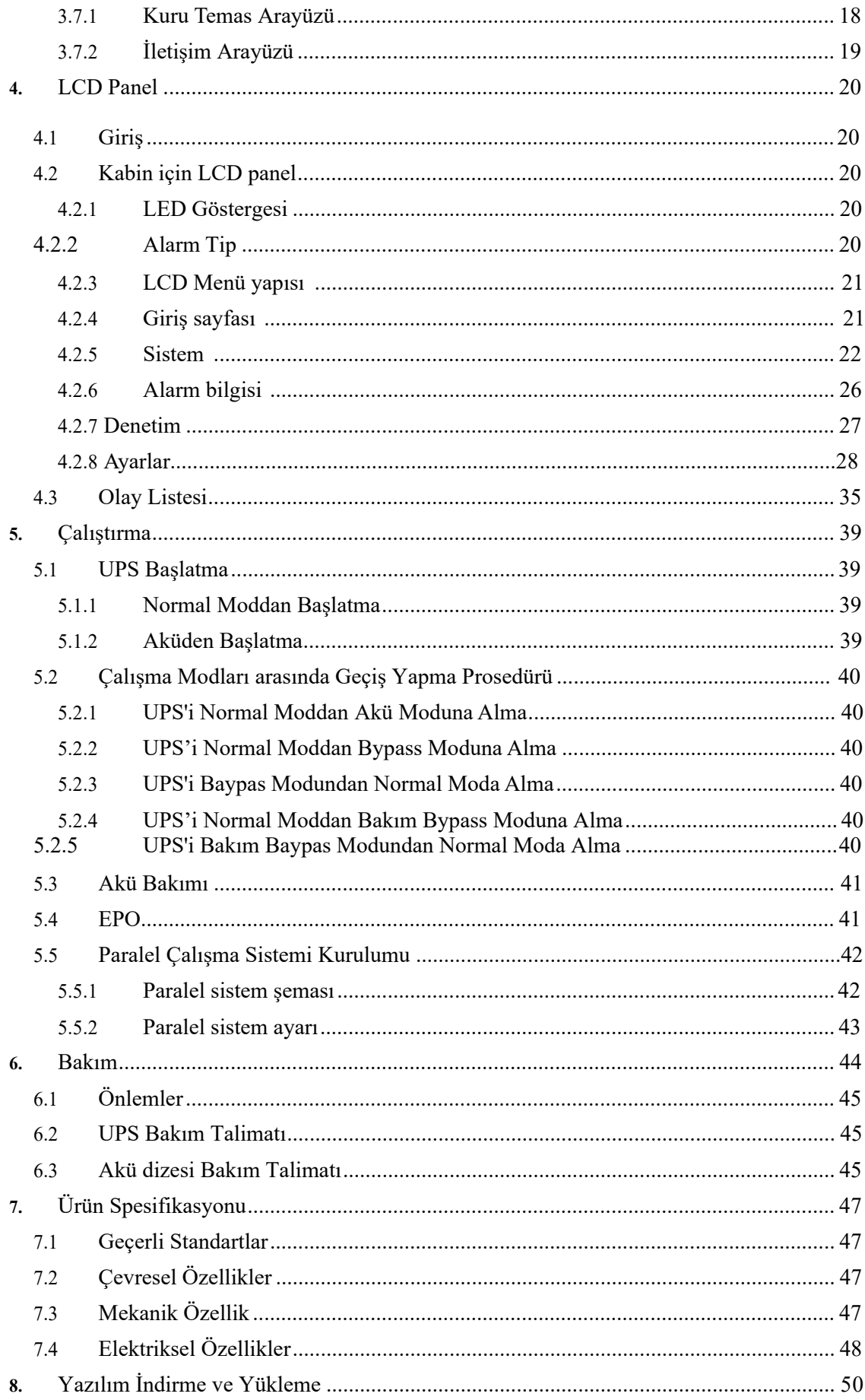

# 1. Önemli Güvenlik Önlemleri

# **Genel Bilgiler**

- Doğru ve güvenli kurulum ve kullanım sağlamak için bu ürünü kurmadan ve kullanmadan önce lütfen "güvenlik önlemlerini" dikkatlice okuyun. Lütfen bu kılavuzu düzgün bir sekilde saklayın.
- · UPS, üretici veya acentesi tarafından yetkilendirilmiş bir mühendis tarafından kurulmalı, test edilmeli ve bakımı yapılmalıdır, aksi takdirde kişisel güvenliğin tehlikeye atılması ve ekipman arızasına neden olunması mümkündür. UPS'e bu nedenle verilen hasar garanti kapsamı dışındadır.
- Hiçbir koşulda ekipman yapısı veya bileşenleri üreticinin izni olmadan sökülemez veya değiştirilemez, aksi takdirde UPS'e bu yüzden verilen hasar garanti kapsamında olmavacaktır.
- Ekipman kullanırken yerel yönetmeliklere ve yasalara uyulacaktır. Kılavuzdaki güvenlik önlemleri yalnızca yerel güvenlik yönetmeliklerini tamamlar.
- Ürün sürümü vükseltmesi veva diğer nedenlerden dolayı, bu belgenin içeriği zaman zaman güncellenecektir. Aksi kararlaştırılmadıkça, bu belge yalnızca bir rehber olarak kullanılır ve bu belgedeki tüm ifadeler, bilgiler ve öneriler açık veya zımni herhangi bir garanti teşkil etmez.

# **UPS Güvenliği**

- Ekipmanı kurmadan önce, yalıtımlı koruyucu giysiler giyin, yalıtımlı cihazlar kullanın ve elektrik çarpmasını veya yanıkları önlemek için takı ve saat gibi iletken nesneleri cikarin.
- Çalısma ortamı, UPS'in kullanma ömrü ve güvenilirliği üzerinde belirli bir etkiye sahiptir. Ekipmanı kullanırken ve saklarken kılavuzda belirtilen çevresel gerekliliklere uyulmalıdır.
- Ekipmanı doğrudan güneş ışığında, yağmurda veya elektriklenmiş toz olan ortamlarda kullanmaktan kacının.
- Ups'i yerleştirirken, havalandırmayı sağlamak için etrafında güvenli bir mesafe bırakın. Sistemin çalışması sırasında havalandırmayı kapatmayın.
- UPS kabinine veya kabine sıvıların veya diğer yabancı cisimlerin girmesine izin vermeyin.
- · UPS'i kullanmadan önce, yerel dağıtım özelliklerinin ürün isim levhası bilgileriyle tutarlı olup olmadığını kontrol edin.
- UPS büyük bir kaçak akım cihazı olduğundan, kaçak koruma fonksiyonuna sahip kesicilerin takılması önerilmez.
- · UPS'i bağlamadan önce, lütfen UPS şebeke giriş/baypas güç kaynağının ve şebeke gücünün bağlantısının kesilip kesilmediğini bir kere daha teyit edin.
- UPS'i taşımak veya yeniden bağlamak gerektiğinde, AC giriş güç kaynağının, akünün ve diğer girislerin bağlantısını kestiğinizi ve UPS'in ilgili islemi gerçekleştirmeden önce tamamen kapalı (5 dakikadan fazla) olduğundan emin olun, aksi takdirde bağlantı noktasında ve ekipmanın içinde hala güç olabilir ve elektrik çarpması riskine neden olabilir
- · Açmadan önce, lütfen doğru topraklama bulunduğunu teyit edin ve doğru bağlantıyı sağlamak için tel bağlantısını ve akü polaritesini kontrol edin. Kisisel güvenliği ve UPS'in normal kullanımını sağlamak için, UPS kullanımdan önce güvenilir bir şekilde topraklanmalıdır.
- UPS, saf kapasitif ve endüktif vük (motorlar, klimalar ve fotokopi makineleri gibi) ve yarım dalga doğrultucu yük için değil, dirençli ve kapasitif (bilgisayarlar gibi), dirençli ve mikro endüktif yük için kullanılabilir.
- · Makineyi temizlerken lütfen kuru bir cisimle silin. Kabin içindeki veya dışındaki elektrikli parçaları temizlemek için hiçbir koşulda su kullanılmamalıdır.
- Bakım islemleri tamamlandıktan sonra, kabinde herhangi bir alet veya baska esya kalmadığından emin olmak için hemen kontrol edin.
- · Yangın durumunda, lütfen söndürme için doğru şekilde kuru toz söndürücü kullanın. Sıvı yangın söndürücüler kullanılırsa elektrik çarpması tehlikesi vardır.
- UPS kurulumu tamamlanmadan kesiciyi kapatmayın. Kalifiye bir elektrikçinin izni olmadan UPS'e güç vermeyin.

# Akü Güvenliği

- Akü kurulumu ve bakımı sadece akü konusunda uzman bir personel tarafından vapılmalıdır.
- Aküde elektrik çarpması ve kısa devre akımı tehlikesi vardır. Güvenlik kazalarını önlemek için, aküyü takarken veya değiştirirken, lütfen aşağıdaki konulara dikkat edin: takı ve saat ve diğer iletken nesneler giymeyin; özel yalıtımlı araçları kullanın; yüz koruması kullanın; koruyucu yalıtımlı kıyafetler giyin; aküyü ters çevirmeyin veya eğmeyin; akünün giriş kesicisinin bağlantısını kesin.
- · Akünün kurulum ortamı sıcak alandan uzak olmalıdır ve akünün ateş kaynağının yakınında kullanılmasına veya tutulmasına izin verilmez. Akü veya akü telleri ateşle işlemden geçirilemez, aksi takdirde patlama nedeniyle fiziksel yaralanmalara neden olabilir.
- Çevresel faktörler akü ömrünü etkiler. Yüksek ortam sıcaklıkları, düşük kaliteli şebeke gücü ve sık sık kısa süreli yük boşalmaları akü ömrünü kısaltacaktır.
- UPS'in normal çalışmasını ve yeterli yedekleme süresini sağlamak için aküler düzenli olarak değiştirilmelidir.
- Sistemin çalışmasını olumsuz etkileyebileceğinden, tedarikçi tarafından onaylanmamış bir akü kullanmayın. Tedarikçi onaylı olmayan bir akünün kullanılması üretici garantisini geçersiz kılar.
- Akünün bağlantı parçalarının vidalarını sıkı ve gevşek olmadıklarından emin olmak için düzenli olarak kontrol edin. Vidalar gevşerse, derhal sıkılmalıdır.
- Lütfen akünün pozitif ve negatif terminallerini kısa devre yaptırmayın. Aksi takdirde elektrik çarpmasına veya yangına neden olabilir.
- Akünün kablo bağlantısı terminaline dokunmayın. Akü devresi giriş voltaj devresinden izole edilmemiştir ve akü terminali ile zemin arasında yüksek voltaj tehlikesi olacaktır.

Aküyü açmayın veya hasar vermeyin, aksi takdirde kısa devre ve akü sızıntısına neden olabilir ve aküdeki elektrolit, deri ve gözlerde hasara neden olabilir. Elektrolite maruz kalma durumunda, hemen bol su ile yıkayın ve muayene için hastaneye gidin.

# Sembollerin Açıklaması

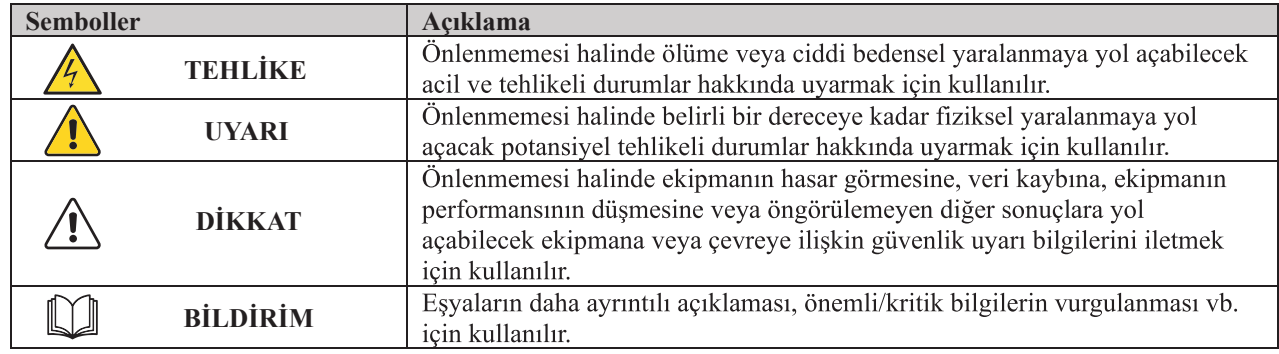

Burada kullanılan aşağıdaki semboller aşağıdaki anlamlara sahiptir.

# 2. Ürün Tanıtımı

# 2.1 Giris

UPS, önemli yük için istikrarlı ve kesintisiz güç sağlar. Müşterilere yüksek kaliteli elektrik enerjisi sağlamak için güç kaynağı dalgalanmasını, anlık yüksek / düşük voltajı, harmonik ve frekans ofset kirliliğini ortadan kaldırabilir.

# 2.2 Sistem Yapılandırması

Tower UPS aşağıdaki bölümde yapılandırılır: Redresör, Şarj Cihazı, İnverter, Statik Anahtar ve Manuel Baypas Anahtarı. Şebeke arızalandığında yedek enerji sağlamak için bir veya birkaç akü dizesi kurulmalıdır. UPS yapısı Şekil 2-1'de gösterilmiştir.

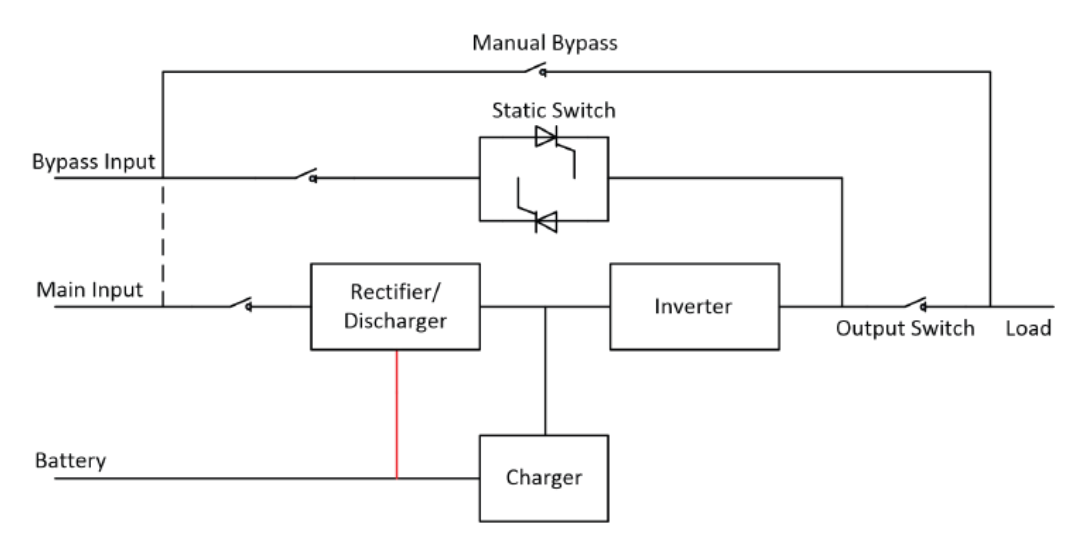

Şekil 2-1 UPS Yapılandırması

# 2.3 Calisma Modu

UPS, aşağıdaki modlarda çalışmasına izin veren hatta bağlı, çift dönüşümlü bir UPS'tir:

- Normal mod
- · Akü modu
- Baypas modu
- Bakım modu (manuel baypas)
- $\bullet$  ECO modu
- Otomatik yeniden baslatma modu
- · Frekans Dönüştürücü modu
- Kendiliğinden Yaslanma Modu  $\bullet$

### 2.3.1 Normal Mod

Güç modüllerinin inverteri sürekli olarak kritik AC yükünü besler. Redresör/şarj cihazı AC şebeke giriş kaynağından güç elde eder ve ilişkili yedek aküsünü FLOAT veya BOOST şarj ederken avnı anda invertere DC güc sağlar.

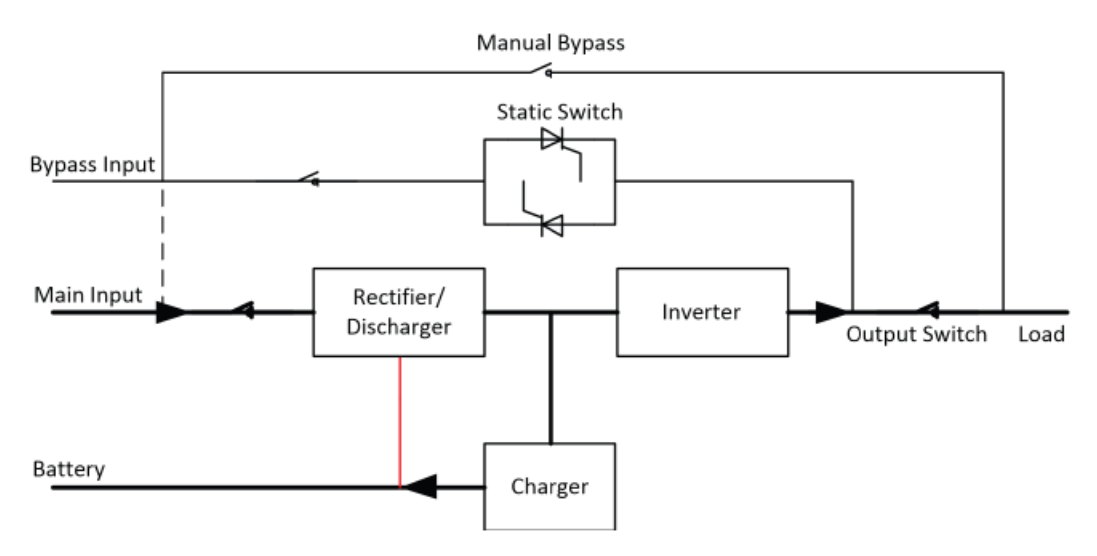

Şekil 2-2 Normal Çalışma Modu

### 2.3.2 Akü Modu

AC şebeke giriş gücünün arızalanması sonrasında, pilden güç elde eden güç modüllerinin inverteri, kritik AC yükünü sağlar. Arıza sonrasında kritik yükün gücünde herhangi bir kesinti olmaz. AC şebeke giriş gücünün geri gelmesinden sonra, "Normal mod" işlemi kullanıcı müdahalesine gerek kalmadan otomatik olarak devam edecektir.

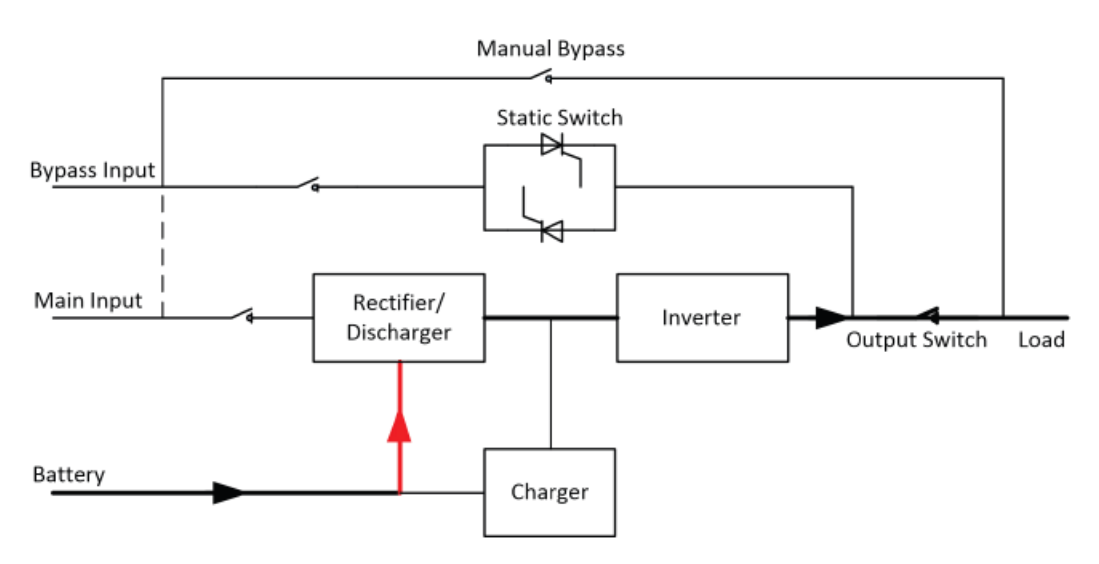

Şekil 2-3 Akü çalışma Modu

### $\mathbb{I}$  Not:

Akü soğuk başlatma işlevi ile, UPS şebeke elektriği olmadan başlayabilir. Daha ayrıntılı bilgi için Bölüm 5.1.2'ye bakın.

### 2.3.3 Baypas Modu

Normal modda inverter aşırı yükleme kapasitesi aşılırsa veya inverter herhangi bir nedenle kullanılamaz hale gelirse, statik aktarım anahtarı yükün inverterden baypas kaynağına aktarılmasını gerçekleştirir ve kritik AC yüküne giden güçte kesinti olmaz. İnverterin baypas ile asenkron olması durumunda, statik anahtar, yükün inverterden baypasa yüke giden güçte kesintiyle aktarılmasını gerçekleştirecektir. Bu, senkronize edilmemiş AC kaynaklarının paralele alınmasından dolayı büyük çapraz akımları önlemek içindir. Bu kesinti programlanabilir, ancak genellikle bir elektrik çevriminin 3/4'ünden daha az, örneğin 15ms'den (50Hz) veya 12,5 m'den (60Hz) daha az olacak şekilde ayarlanmıştır. Aktarma/yeniden aktarma işlemi, monitör aracılığıyla verilen komutla da yapılabilir.

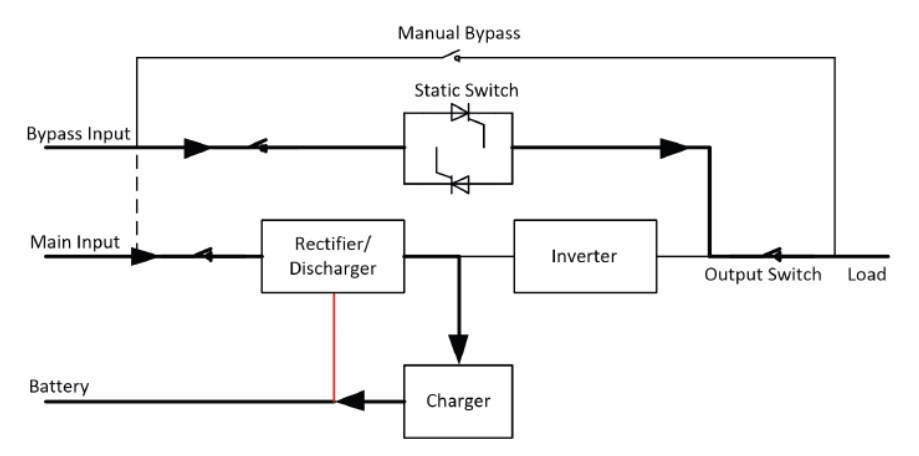

Şekil 2-4 Baypas modu çalışma şeması

### 2.3.4 Bakım Modu (Manuel Baypas)

UPS kullanılamadığında, örneğin bir bakım prosedürü sırasında, kritik yüke beslemenin sürekliliğini sağlamak için manuel bir baypas anahtarı mevcuttur. (Bkz. Şekil 2-5)

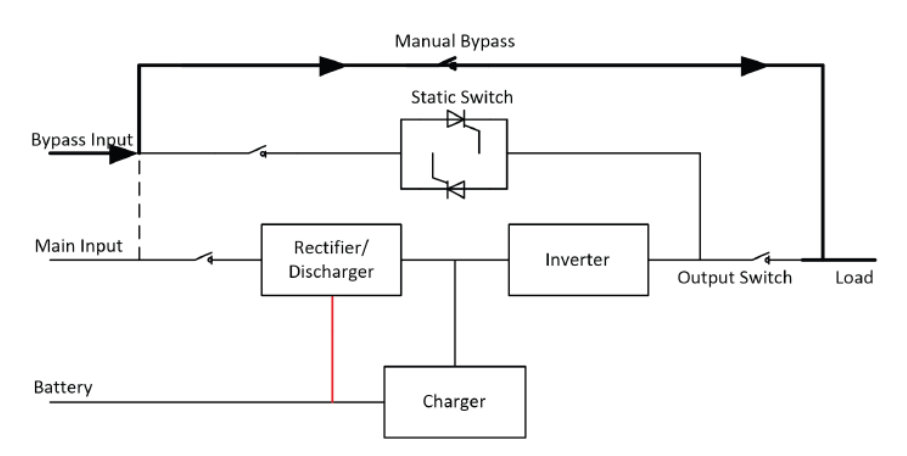

Şekil 2-5 Bakım modu çalışma şeması

# **Tehlike**

Bakım modunda, LCD kapalı olsa bile giriş, çıkış ve nötr terminalde tehlikeli voltajlar bulunur.

### 2.3.5 ECO Modu

Sistem verimliliğini artırmak için UPS raf sistemi normal zamanda Baypas modunda çalışır ve inverter beklemededir. Sebeke arızası durumunda, UPS Akü Moduna aktarılır ve inverter yüklere güç verir.

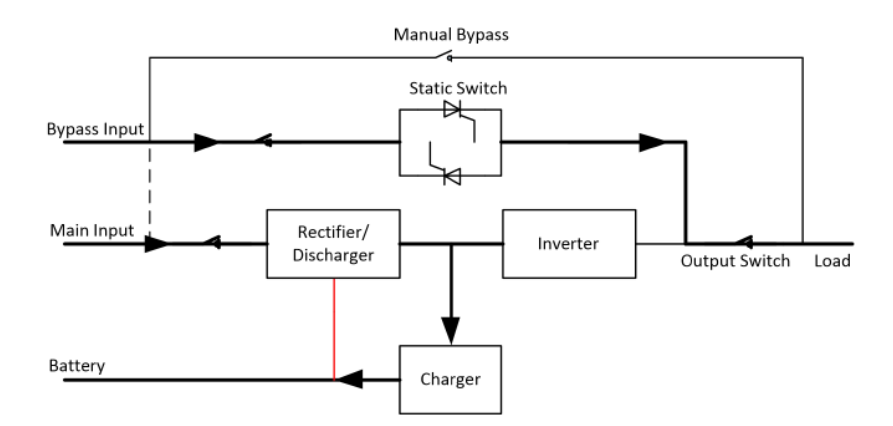

Şekil 2-6 Eco mod çalışma şeması

# **Not**

ECO modundan akü moduna aktarıldığında kısa bir kesinti süresi (10ms'den az) olur, kesintinin yükler üzerinde hiçbir etkisi olmadığından emin olunmalıdır.

### 2.3.6 Otomatik yeniden başlatma Modu

Uzun bir AC şebeke arızasından sonra akü tükenebilir. Akü Deşarj Voltajı Sonu'na (EOD) ulaştığında inverter kapanır. UPS, "EOD'den Sonra Sistem Otomatik Başlatma Modu" olarak programlanabilir. Sistem, AC şebeke girişi geri geldiğinde bir gecikme süresinden sonra başlar. Mod ve gecikme süresi devreye alma mühendisi tarafından programlanır.

### 2.3.7 Frekans Dönüstürücü Modu

UPS'i Frekans Dönüştürücü moduna ayarlayarak, UPS sabit frekansta (50 veya 60Hz) kararlı bir çıkış sunabilir ve baypas statik anahtarı kullanılamaz.

### 2.3.8 Kendiliğinden Yaşlanma Modu

Kullanıcılar UPS'te yük olmadan yakmak isterlerse, UPS'i Kendiliğinden Yaşlanma Moduna ayarlayabilir, bu modda, geçerli akış redresör, inverter ve baypas yoluyla girişe geri döner. UPS'de %100 yükte yanmak için sadece %5 kayıp gerekir.

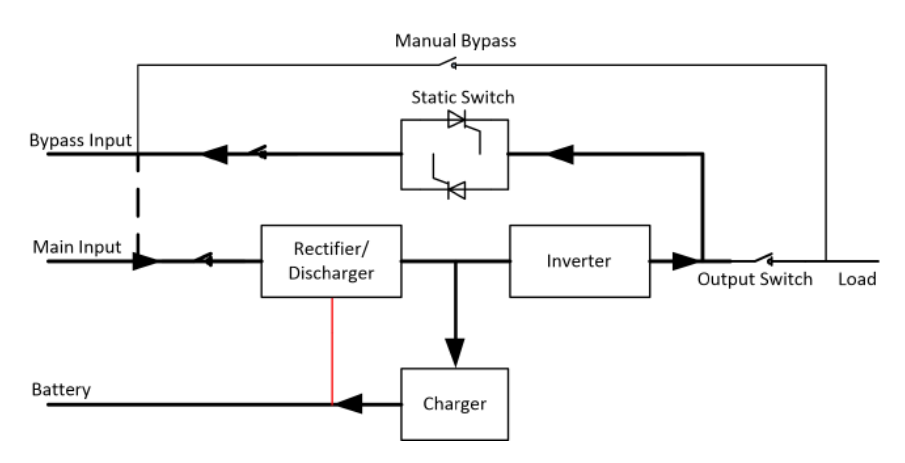

Şekil 2-7 Kendiliğinden yaşlanma çalışma şeması

# **2.4 UPS Yapısı**

## **2.4.1 UPS Yapılandırılması**

UPS yapılandırması Tablo 2.1'de verilmiştir.

| Oğe            | <b>Bilesenler</b> | <b>Miktar</b> | Acıklama     |
|----------------|-------------------|---------------|--------------|
|                | Cift Giris        |               | Standart     |
| Uzun Yedekleme | Paralel Kart      |               | İsteğe Bağlı |
| Türü(S)        | Kuru Kontak Kartı |               | İsteğe Bağlı |

Tablo 2.1 UPS Yapılandırması

## **2.4.2 UPS Görünümü**

UPS görünümü Şekil 2-8 ile Şekil 2-11 arasında gösterilmiştir.

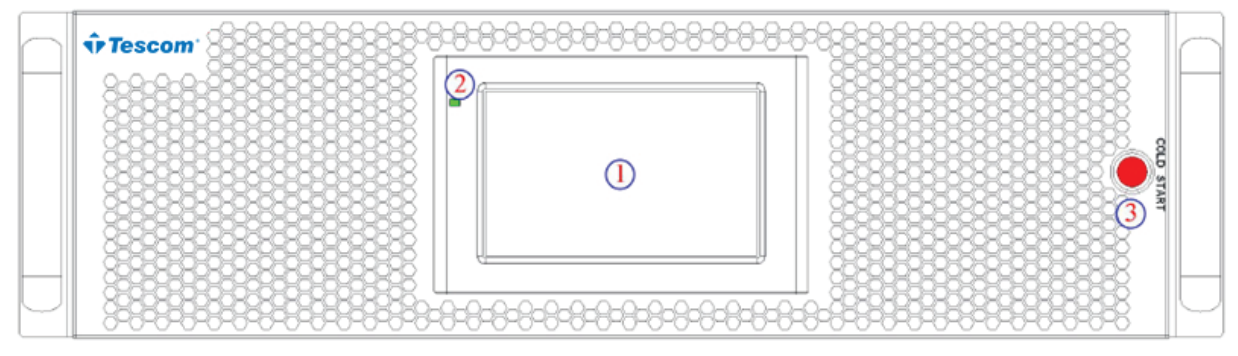

Şekil 2-8 10-30kVA ön görünüm

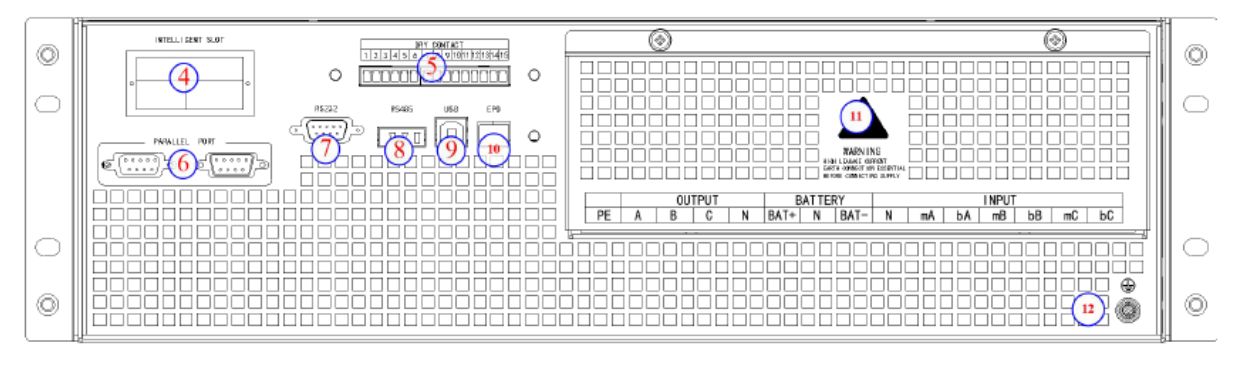

Şekil 2-9 10-20 kVA arka görünüm

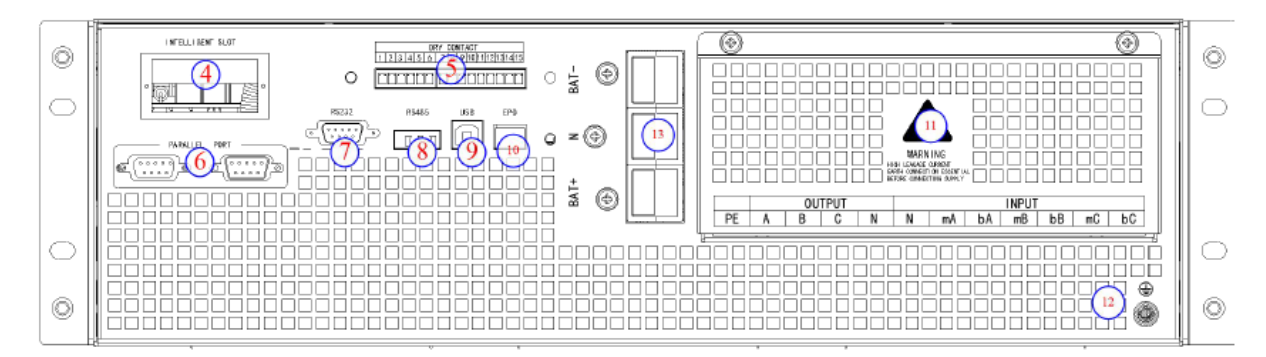

Şekil 2-10 30kVA arka görünümü

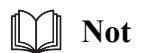

Standart ürün tek girişle yapılandırılır; çift giriş seçeneği, ana giriş için ek bir kesici ile kullanılabilir.

| Öğe                         | Ürün Açıklaması                                                       |
|-----------------------------|-----------------------------------------------------------------------|
|                             | Dokunmatik ekran LCD                                                  |
| $\mathcal{D}_{\mathcal{L}}$ | LED                                                                   |
| 3                           | Akü modunda LCD'yi aydınlatmak için kullanılan soğuk başlatma düğmesi |
| 4                           | Akıllı yuva: SNMP                                                     |
| 5                           | Kuru kontak: opsiyonel                                                |
| 6                           | Parallel port: opsiyonel                                              |
| 7                           | RS232, izleme yazılımını bağlamak için kullanılır                     |
| 8                           | RS485, izleme yazılımını bağlamak için kullanılır                     |
| 9                           | USB: B tipi, izleme yazılımını bağlamak için kullanılır               |
| 10                          | EPO                                                                   |
| 11                          | Bağlantı terminalleri ve koruyucu kapak                               |
| 12                          | <b>GND</b>                                                            |
| 13                          | 30kVA için akü konektörleri                                           |

Tablo 2.2 UPS Yapılandırması

## 3. Kurulum Talimatı

### 3.1 Yer

Her sahanın kendi gereksinimleri olduğundan, bu bölümdeki kurulum talimatları, kurulum mühendisi tarafından uyulması gereken genel prosedürler ve uygulamalar için bir rehber görevi görmektedir.

#### 3.1.1 Kurulum Ortamı

UPS iç mekan kurulumu için tasarlanmıştır ve dahili fanlarla cebri konveksiyonlu soğutma kullanır. Lütfen UPS'in havalandırma ve soğutması için yeterli alan olduğundan emin olun.

UPS'i sudan, ısıdan ve yanıcı ve patlayıcı, aşındırıcı malzemelerden uzak tutun. UPS'i doğrudan güneş ışığı, toz, uçucu gazlar, aşındırıcı malzeme ve yüksek tuzluluk bulunan ortama kurmaktan kaçının.

UPS'i iletken toz bulunan ortama kurmaktan kaçının.

Akü için çalışma ortamı sıcaklığı 20 °C -25 °C'dir. 25 °C'nin üzerinde çalışma akü ömrünü, 20 C'nin altındaki çalışma ise akü kapasitesini azaltacaktır.

Akü, şarjın sonunda bir miktar hidrojen ve oksijen üretecektir; akü kurulum ortamının temiz hava hacminin EN50272-2001 gereksinimlerini karşıladığından emin olun.

Harici aküler kullanılacaksa, akü devre kesicileri (veya sigortaları) akülera mümkün olduğunca yakın monte edilmeli ve bağlantı kabloları mümkün olduğunca kısa olmalıdır.

### 3.1.2 Saha Secimi

Zemin veya kurulum platformunun UPS kabininin, akünün ve akü rafının ağırlığını taşıyabileceğinden emin olun.

Titreșim olmamalı ve yatay olarak 5 dereceden az eğim olmalı.

Ekipman asırı nem ve ısı kaynaklarına karşı korunması için bir odada saklanmalıdır. Akünün iyi havalandırmalı kuru ve serin bir yerde saklanması gerekir. En uygun saklama sıcaklığı 20 °C ila 25 °C'dir.

#### 3.1.3 Boyut ve Ağırlık

UPS kabini için üç boyut ve ağırlık boyutu Tablo 3.1'de gösterilmiştir.

# **Dikkat**

Güç modülünün bakımını kolayca yapmak için kabinin önünden en az 0.8m ve havalandırma ve soğutma için en az 0,5 metre geride olduğundan emin olun.

| Konfigürasyon              | Boyut $(G^*D^*Y)$ | <b>Ağırlık</b> |
|----------------------------|-------------------|----------------|
| l10kVA Uzun Yedekleme Türü | 440*130*660mm     | 24kg           |
| l15kVA Uzun Yedekleme Türü | 440*130*660mm     | 24kg           |
| 20kVA Uzun Yedekleme Türü  | 440*130*660mm     | 24kg           |
| 30kVA Uzun Yedekleme Türü  | 440*130*750mm     | 29kg           |

Tablo 3.1 Kabinin Boyut ve Ağırlığı

# **3.1.4 Kurulum Araçları**  $Tehlike$

Güvenliği sağlamak amacıyla, gerilim altında çalışma için kurulum araçları yalıtılmalıdır.

Kurulum işleminde kullanılabilecek kurulum araçları Tablo 3-2'de gösterilmiş ve ggerektiğinde kullanılır.

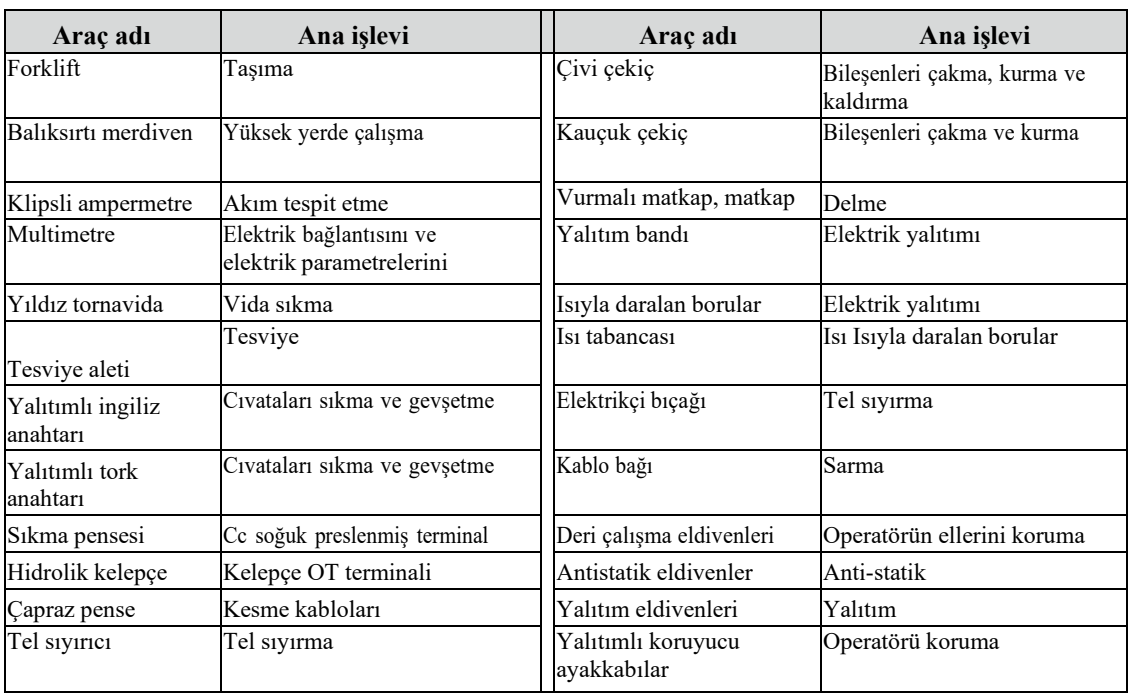

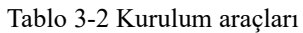

# **3.2 Boşaltma ve Ambalajından Çıkarma**

# **3.2.1 Kab�n�n Taşınması ve Ambalajından Çıkarılması**

Kabini taşıma ve ambalajından çıkarma adımları aşağıdaki gibidir:

- 1. Ambalajda herhangi bir hasar olup olmadığını kontrol edin. (Varsa, nakliye şirketine başvurun)
- 2. Ekipmanı forklift ile belirlenen bölgeye taşıyın.
- 3. Paketi ambalajından çıkarın.
- 4. Kabinin etrafındaki koruyucu köpüğü çıkarın.
- 5. UPS'i kontrol edin.
	- (a) Taşıma sırasında UPS'te herhangi bir hasar olup olmadığını görsel olarak inceleyin. Varsa, nakliye şirketine başvurun.
	- (b) UPS'i malların listesiyle birlikte kontrol edin. Listede herhangi bir öğe yoksa, şirketimize veya yerel ofise başvurun.
- 6. Sökme isleminden sonra kabini ve ahsap paleti birbirine bağlayan cıvatayı sökün.
- 7. Kabini kurulum konumuna getirin.

# **Dikkat**

Ekipmanın çizilmesini önlemek için çıkarırken dikkatli olun.

Ambalajdan çıkan atık malzemeler, çevre koruma talebini karşılamak için bertaraf edilmelidir.

## 3.3 Konumlandırma

İki kurulum modu mevcuttur: mevcut alan ve kullanıcı değerlendirmelerine bağlı olarak kule kurulumu ve raf kurulumu. Gerçek koşullara göre uygun bir kurulum modu seçebilirsiniz.

### 3.3.1 Tower Kabini Kurulumu

Cesitli kurulum konfigürasyonları mevcuttur: tekli UPS, tekli veya çoklu akü kabinli tekli UPS. Kurulum yöntemleri hepsi aynıdır. Kurulum prosedürleri aşağıdaki gibidir:

Adım 1: Destek tabanlarını aksesuarlardan çıkarın. Görünümleri Şekil 3-1'de gösterilmiştir.

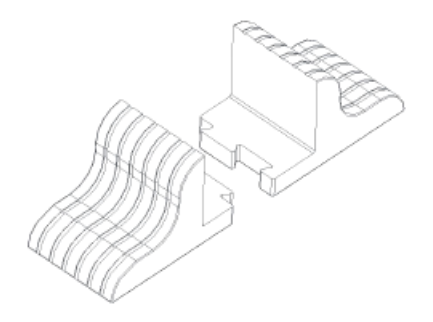

Sekil 3-1 Destek tabanları

Adım 2: Ek akü çalışma süresi sağlamak için UPS'e isteğe bağlı harici akü kabinleri bağlıysa, Şekil 3-2'de gösterildiği gibi ara parçaları ve destek tabanlarını monte edin.

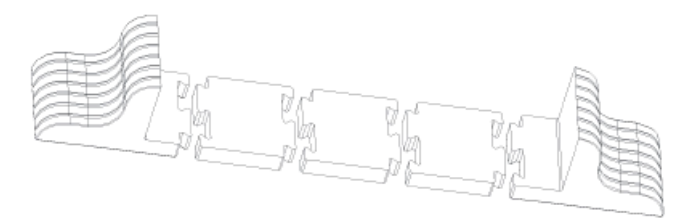

Şekil 3-2 Ara parçalı destek tabanlarının montajı

Adım 3: UPS'i (ve akü kabinini) destek tabanlarına yerleştirin. Şekil 3-3'te gösterildiği gibi, her bir UPS'nin kurulması için iki çift destek tabanına ihtiyacı vardır.

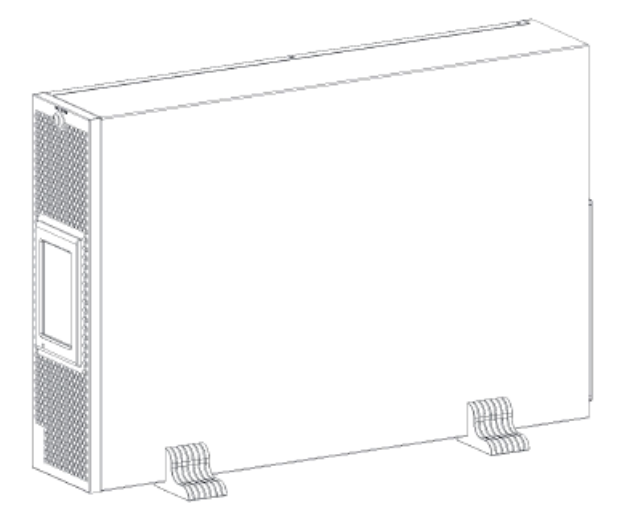

Şekil 3-3 Tower Kurulumu

### 3.3.2 Rack Kabini Kurulumu

1. Çeşitli kurulum konfigürasyonları mevcuttur: tekli UPS, tekli veya çoklu akülü tekli UPS. Kurulum yöntemleri hepsi aynıdır.

2. Akü kabinleri çok ağır olduğu için önce bunlar monte edilmeli ve aynı anda iki veya daha fazla montaj personeli tarafından monte edilmelidir. Lütfen bunları aşağıdan yukarıya doğru kurun.

Rack (Raf) kurulumu: UPS ve akü kabinini braketler aracılığıyla rafa sabitleyin.

Kurulum yöntemi:

1. Braketleri, Şekil 3-4'te gösterildiği gibi vidalarla UPS'i sabitleyin.

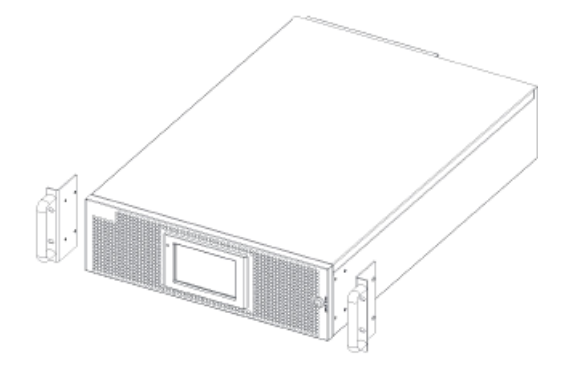

Sekil.3-4 Montaj braketleri

2. UPS ve akü kabinini raftaki kılavuz rayın üzerine yerleştirin, kılavuz ray boyunca tamamen rafin içine itin (UPS'nin braketlerden geçmesi yasaktır). Üniteleri, Şekil 3-5'te gösterildiği gibi servis rafına sabitleyin.

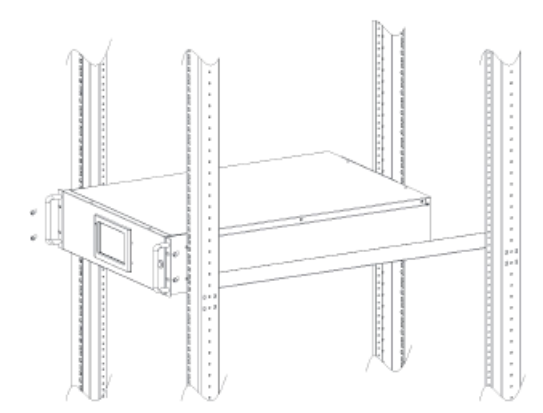

Şekil.3-5 UPS Kurulumu

### **3.4 Akii**

Akü ünitesinden üç terminal (pozitif, nötr, negatif) çekilir ve UPS sistemine bağlanır. Nötr çizgi seri olarak akülerin ortasından çekilir (Bkz. Şekil 3-6).

Toplam akü sayısını 30 ila 44 (çift sayı) arasında seçin ve pozitif ve negatif akü dizelerinin sayısı tutarlı olmalıdır. 10kVA'lık toplam 20 adet seçebilir. 30kVA, Anderson konektörleri ile aküye bağlanır (Bkz. Şekil 3-2).

# **Tehlike**

Akü terminali voltajı 200Vdc'den fazladır, elektrik çarpması tehlikesini önlemek için lütfen güvenlik talimatlarına uyun.

Pozitif ve negatif akü telleri, sınırlı akım korumasına sahip 3 kanallı bir akü kesici ile donatılmalıdır. Pozitif, negatif, nötr elektrotların akü ünitesi terminallerinden kesiciye ve kesiciden UPS sistemine doğru şekilde bağlandığından emin olun.

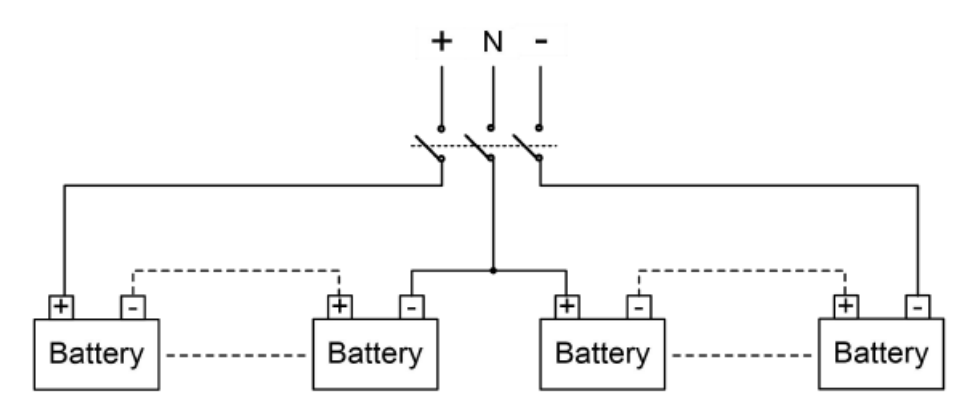

Şekil 3-6 Akü dizesi kablo bağlantısı şeması

# 3.5 Kablo Girisi

Kablo girişi, ekipmanın arkasına takılan bir kör levha ile mümkün kılınmıştır. Kablo girişi Şekil 3-7'de gösterilmiştir.

30kVA, Anderson konnektörleri ile aküye bağlanır (Bkz. Şekil 3-8).

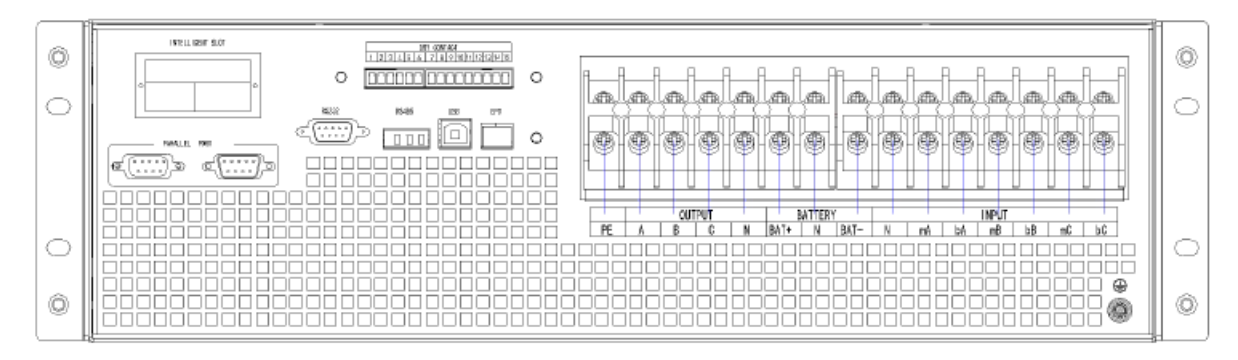

Şekil.3-7 10-20 kVA Kablo girişi

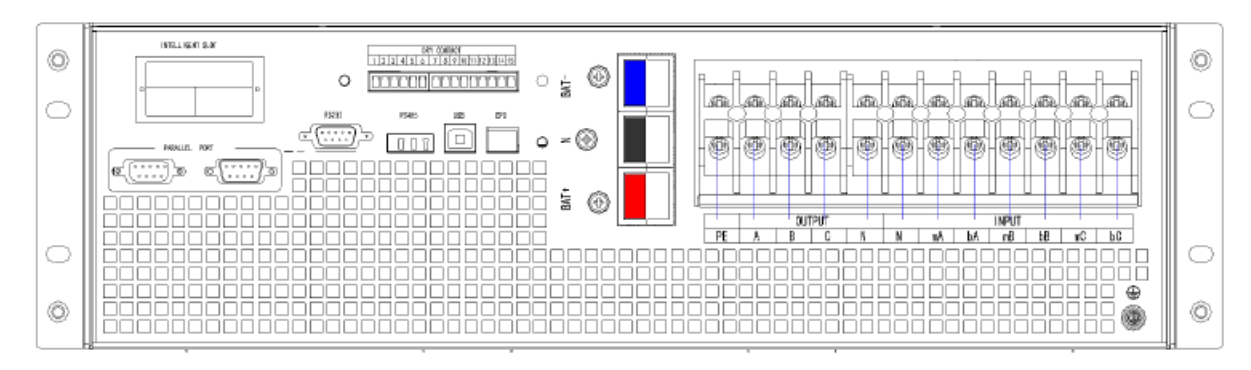

Şekil.3-8 30 kVA Kablo girişi

# **3.6 Güç Kabloları**

# **3.6.1 Özell�kler**

UPS güç kabloları Tablo 3.3'te önerilmektedir.

|                                                     | <i>i</i> cindekiler             |                                                                                                    | 10kVA | 15kVA | 20kVA | 30kVA |
|-----------------------------------------------------|---------------------------------|----------------------------------------------------------------------------------------------------|-------|-------|-------|-------|
|                                                     | Ana Giriş Akımı (A)             |                                                                                                    | 20A   | 29A   | 39A   | 58A   |
| Ana Giriş<br>Ana Çıkış<br>(Opsiyonel)<br>Akü Girişi |                                 | $\mathbf{A}$                                                                                                    | 6     | 6     | 10    | 16    |
|                                                     |                                 | B                                                                                                    | 6     | 6     | 10    | 16    |
|                                                     | Kablo Kesiti (mm <sup>2</sup> ) | $\mathcal{C}$                                                                                                    | 6     | 6     | 10    | 16    |
|                                                     |                                 | N                                                                                                    | 6     | 6     | 10    | 16    |
|                                                     | Ana Çıkış Akımı (A)             |                                                                                                    | 15A   | 23A   | 30A   | 45A   |
|                                                     |                                 | A                                                                                                    | 6     | 6     | 10    | 16    |
|                                                     |                                 | B                                                                                                    | 6     | 6     | 10    | 16    |
|                                                     | Kablo Kesiti (mm <sup>2</sup> ) | $\mathsf{C}$                                                                                                    | 6     | 6     | 10    | 16    |
|                                                     |                                 | N<br>6<br>6<br>10<br>16<br>15A<br>23A<br>30A<br>45A<br>6<br>6<br>10<br>16<br>A<br>6<br>6<br>10<br>16<br>B<br>$\mathbf C$<br>6<br>6<br>$10\,$<br>16<br>6<br>16<br>$\mathbf N$<br>6<br>10<br>50A<br>53A<br>66A<br>106A<br>10<br>10<br>16<br>25<br>$^{+}$<br>10<br>10<br>16<br>25<br>$\overline{\phantom{a}}$<br>10<br>N<br>10<br>16<br>25<br>PE<br>6<br>10<br>16<br>6 |       |       |       |       |
|                                                     | Bypass Giriş Akımı(A)           |                                                                                                    |       |       |       |       |
|                                                     |                                 |                                                                                                    |       |       |       |       |
| <b>Bypass Giriş</b>                                 |                                 |                                                                                                    |       |       |       |       |
|                                                     | Kablo Kesiti (mm <sup>2</sup> ) |                                                                                                    |       |       |       |       |
|                                                     |                                 |                                                                                                    |       |       |       |       |
|                                                     | Battery Input current(A)        |                                                                                                    |       |       |       |       |
|                                                     |                                 |                                                                                                    |       |       |       |       |
|                                                     | Kablo Kesiti (mm <sup>2</sup> ) |                                                                                                    |       |       |       |       |
|                                                     |                                 |                                                                                                    |       |       |       |       |
| PE                                                  | Kablo Kesiti (mm <sup>2</sup> ) |                                                                                                    |       |       |       |       |

Tablo 3.3 Güç kabloları için önerilen kablolar

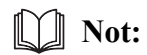

Güç kabloları için önerilen kablo kesiti yalnızca aşağıda açıklanan durumlar içindir:

- Ortam sıcaklığı:  $30^{\circ}$ C.
- AC kaybı %3'ten az, DC kaybı %1'den az, AC güç kablolarının uzunluğu 50m'den, DC güç kablolarının uzunluğu ise 30 m'den kısa.
- Tabloda listelenen akımlar 208V'luk sisteme (Hattan hatta voltaj) dayanmaktadır.
- Nötr hatların boyutu, baskın yük doğrusal olmadığında yukarıda listelenen değerin  $1,5 \sim 1,7$  katı  $\bullet$ olmalıdır.

#### Güç Kabloları Terminali Teknik Özellikleri  $3.6.2$

Güç kabloları konektörü için teknik özellikler Tablo 3.4 olarak listelenmiştir.

| Bağlantı noktası | Bağlantı           | Civata              | Cıvata Açıklığı   | <b>Tork Momenti</b>   |
|------------------|--------------------|---------------------|-------------------|-----------------------|
|                  | OT terminaline     | M <sub>5</sub>      | 5.8 <sub>mm</sub> | 3Nm                   |
| Şebeke girişi    | Kablolar kıvrılmış | M6                  | $7 \text{mm}$     | 4.9Nm                 |
|                  | OT terminaline     | M <sub>5</sub>      | 5.8 <sub>mm</sub> | 3Nm                   |
| Baypas Girişi    | Kablolar kıvrılmış | M6                  | $7 \text{mm}$     | 4.9Nm<br>3Nm<br>4.9Nm |
|                  | OT terminaline     | M <sub>5</sub>      | 5.8 <sub>mm</sub> |                       |
| Akü Girişi       | Kablolar kıvrılmış | M6                  | $7 \text{mm}$     |                       |
|                  | OT terminaline     | M <sub>5</sub>      | 5.8 <sub>mm</sub> | 3Nm                   |
| <b>Ç</b> ıkış    | Kablolar kıvrılmış | $7 \text{mm}$<br>M6 |                   | 4.9Nm                 |
| <b>PE</b>        | OT terminaline     | M <sub>5</sub>      | 5.8 <sub>mm</sub> | 3Nm                   |
|                  | Kablolar kıvrılmış | M6                  | 7 <sub>mm</sub>   | 4.9Nm                 |

Tablo 3.4 Güç modülü terminali için gereklilikler

#### 3.6.3 Devre Kesici

Sistemin devre kesicileri (CB) Tablo 3.5'te önerilmektedir.

#### Tablo 3.5 Önerilen CB

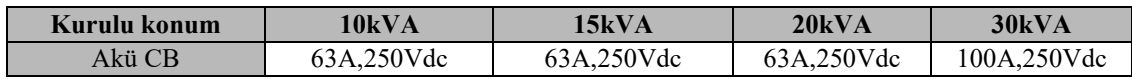

# **Dikkat**

Sistem için RCD 'li CB (Artık Akım Cihazı) önerilmez.

#### 3.6.4 Güc Kablolarını Bağlama

Güç kablolarını bağlama adımları aşağıdaki gibidir:

- 1. UPS'in tüm anahtarlarının tamamen açık olduğunu ve UPS dahili bakım baypas anahtarının açık olduğunu doğrulayın. Yetkisiz çalışmanın önlenmesi için bu anahtarlara gerekli uyarı işaretlerini takın.
- 2. Kabinin arka kapısını açın, plastik kapağı çıkarın. Giriş ve çıkış terminali, akü terminali ve koruyucu topraklama terminali Şekil 3-9 ve Şekil 3-10' gösterilmiştir.

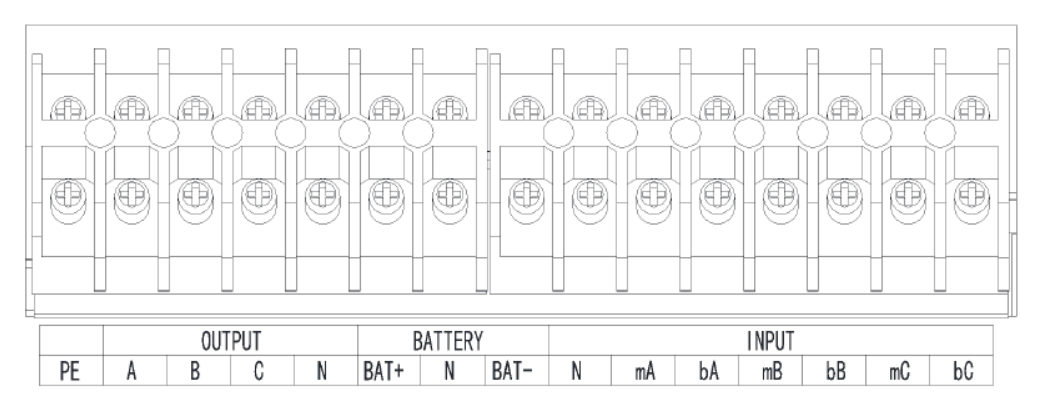

Sekil 3-9 10/20kVA için bağlantı terminalleri

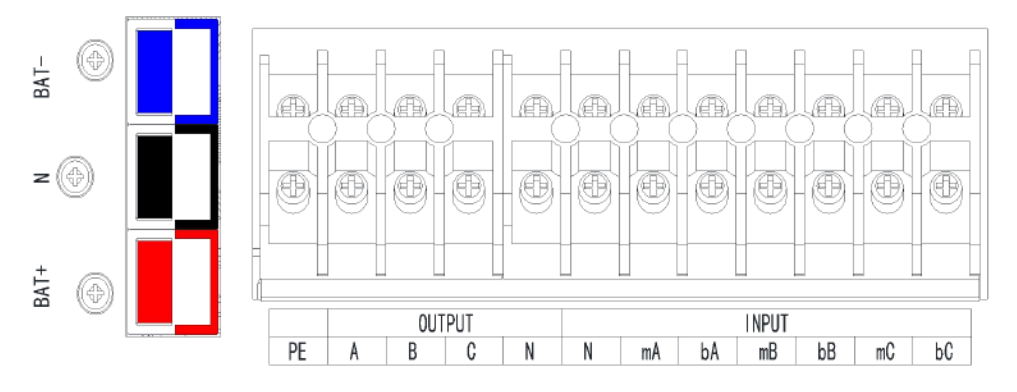

Sekil 3-5 30kVA için bağlantı terminalleri

- 3. Koruyucu topraklama telini koruyucu toprak terminaline (PE) bağlayın.
- 4. AC giriş besleme kablolarını Giriş terminaline, AC çıkış besleme kablolarını ise Çıkış terminaline bağlayın.
- 5. Akü kablolarını Akü terminaline bağlayın.
- 6. Hata olmadığından emin olun ve tüm koruyucu kapakları yeniden takın.

### Not: Ana giriș fazı A, B ve C için mA, mB, mC standardı; Baypas Giriș fazı A, B ve C için bA, bB, bC standardı.

# **Dikkat**

Bu bölümde açıklanan işlemler yetkili elektrikçiler veya kalifiye teknik personel tarafından yapılmalıdır. Herhangi bir zorlukla karşılaşırsanız, üreticiye veya acenteye başvurun.

# **Dikkat**

- Bağlantı terminallerini yeterli tork momenti olana kadar sıkın, Tablo 3.3'e bakın ve lütfen doğru faz rotasyonu sağlayın.
- Topraklama kablosu ve nötr kablo yerel ve ulusal kurallara uygun olarak bağlanmalıdır.
- Kablo delikleri kabloların içinden geçmediği zaman, delik tıkacıyla doldurulmalıdır.

# 3.7 Kontrol ve İletişim Kabloları

UPS'in arka paneli Şekil 3-11'de gösterildiği gibi kuru kontak arayüzü ve iletişim arayüzü (RS232, RS485, SNMP, Akıllı kart arayüzü ve USB portu) sağlar.

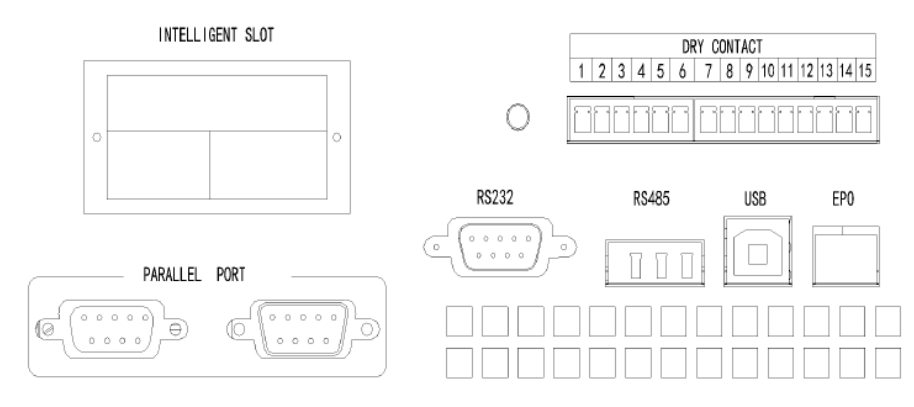

Şekil 3-11 Kuru kontak ve iletişim arayüzü

## **3.7.1 Kuru Temas Arayüzü**

Kuru temas arayüzüne J1-J18 bağlantı noktası dahildir ve kuru kontak işlevleri Tablo 3.6'da gösterilmiştir.

| Port           | Name                   | <b>Function</b>                                                                                                    |
|----------------|------------------------|----------------------------------------------------------------------------------------------------|
| 1              | IN DRY1 NC             | Giriş kuru kontak-1,1-2, (Normalde kapalı) işlevi ayarlanabilir,<br>Varsayılan: yok                                                                       |
| $\overline{2}$ | Vcc_GJ                 | <b>VCC</b>                                                                                                    |
| 3              | IN DRY2 NO             | Giriş kuru kontak-2,3-4, (Normalde açık) işlevi ayarlanabilir,<br>Varsayılan: Yok                                                                         |
| $\overline{4}$ | <b>GND</b>             | Vcc için topraklama                                                                                                    |
| 5              | IN_DRY3_NO             | Giriş kuru kontak-3,5-6, (Normalde açık) işlevi ayarlanabilir,<br>Varsayılan: Yok                                                                         |
| 6              | <b>GND</b>             | Vcc için topraklama                                                                                                    |
| 7              | OUT DRY1 NO            | Çıkış kuru kontak-1, 7-9 (Normalde açık) işlevi ayarlanabilir.<br>Varsayılan Yok<br>BCB DRV,6-7 için kullanılırsa, +15V voltaj, 20mA sürücü sinyali verin |
| 8              | OUT_DRY1_NC            | Çıkış kuru kontak-1, 8-9 (Normalde kapalı) işlevi ayarlanabilir.<br>Varsayılan: Yok                                                                       |
| 9              | <b>OUT</b><br>DRY1 GND | 7 ve 8 için ortak terminal                                                                                                    |
| 10             | OUT DRY2 NO            | Çıkış kuru kontak-2, 10-12 (Normalde açık) işlevi ayarlanabilir.<br>Varsayılan Yok                                                                        |
| 11             | OUT DRY2 NC            | Çıkış kuru kontak-2, 11-12 (Normalde kapalı), işlevi ayarlanabilir.<br>Varsayılan Yok                                                                     |
| 12             | <b>OUT</b><br>DRY2 GND | 10 ve 11 için ortak terminal,                                                                                                    |
| 13             | OUT DRY3 NO            | Çıkış kuru kontak-3, 13-15 (Normalde açık) işlevi ayarlanabilir.<br>Varsayılan Yok                                                                        |
| 14             | OUT DRY3 NC            | Çıkış kuru kontak-3, 14-15 (Normalde kapalı) işlevi ayarlanabilir.<br>Varsayılan Yok                                                                      |
| 15             | <b>OUT</b><br>DRY3 GND | 13 ve 14 için ortak terminal                                                                                                    |

Tablo 3.6 Bağlantı noktası işlevleri

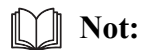

Her bağlantı noktası için ayarlanabilir işlevler monitör yazılımı veya dokunmatik ekran aracılığıyla ayarlanabilir. Sıcaklık algılama için belirtilen sıcaklık sensörü gereklidir (R25=5Kohm, B25/50=3275), lütfen üreticiyle birlikte teyit edin veya sipariş verirken yerel bakım mühendislerine başvurun.

Cikis kuru temas arayüzü: Bir rölenin yalıtımı yoluyla yardımcı bir kuru kontak sinyali etkinlestirilecektir.

### 3.7.2 İletişim Arayüzü

RS232> RS485 ve USB bağlantı noktası: Yetkili mühendisler tarafından devreye alma ve bakım için kullanılabilecek veya servis odasında ağ veya entegre izleme sistemi için kullanılabilecek seri veriler sağlayın.

İsteğe bağlı akıllı kartlar: SNMP kartı, GPRS kartı ve Wi-Fi kartı vb.

Akıllı kartlar, tak çıkar destekli ve kullanışlı kuruluma sahip olan UPS'in isteğe bağlı kart yuvasına takılır. Aşağıdaki şekilde devam edin:

Adım 1: Önce kapak plakasını yuvasından çıkarın; Adım 2: Gerekli akıllı kartı yuvaya takın; Adım 3: Akılı kartı daha önce çıkarılmış vidala kilitleyin.

SNMP kartı, günümüzün popüler İnternet yazılımı ve ürün yazılımı ve ağ işletim sistemi ile uyumludur ve UPS'in anında UPS verileri ve güç kaynağı bilgileri sağlaması ve iletişim ağı yönetim sistemleri, UPS'lerin ağ iletişimi ve her UPS'in uygun merkezi izleme ve yönetimi ile iletişim ve yönetim elde etmesi için doğrudan İnternet erişim işlevini sağlar. Ayrıntılar için lütfen yardımcı kullanım talimatına bakın.

4G kartı, UPS'i 4G verileri üzerinden İnternete bağlamaya yarar (yerel SIM kart gereklidir) ve veri iletişimi sunucusu ve UPS bilgisayar veya cep telefonu aracılığıyla çevrimiçi olarak izlenebilir. Ayrıntılar için lütfen yardımcı kullanım talimatına bakın.

GPRS kartı, UPS'i GPRS verileri üzerinden İnternete bağlamaya yarar (yerel SIM kart gereklidir) ve veri iletişimi sunucusu ve UPS bilgisayar veya cep telefonu aracılığıyla çevrimiçi olarak izlenebilir. Ayrıntılar için lütfen yardımcı kullanım talimatına bakın.

Wi-Fi kartı, UPS'i Wi-Fi üzerinden İnternete bağlamaya yarar ve veri iletişimi sunucusu üzerinden bağlamasını sağlar ve veri iletisimi sunucusu ve UPS bilgisayar veya cep telefonu aracılığıyla çevrimiçi olarak izlenebilir. Ayrıntılar için lütfen yardımcı kullanım talimatına bakın.

# **4. Kurulum Tal�matı**

## **4.1 G�r�ş**

Bu bölümde operatör kontrol ve ekran panelinin işlevleri ve operatör talimatları ayrıntılı olarak tanıtılmaktadır ve LCD ekran türleri, ayrıntılı menü bilgileri, hızlı pencere bilgileri ve UPS alarm bilgileri dahil olmak üzere LCD ekran bilgileri sağlanmaktadır.

# **4.2 Kabin için LCD panel**

Kabin için operatör kontrol ve ekran panelinin yapısı Şekil 4-1'de gösterilmiştir. UPS'in çalışma kontrol paneli kasanın ön panelinde bulunur. LCD'yi çalıştırarak, UPS çalıştırılabilir, kontrol edilebilir ve tüm parametreleri, çalışma durumu ve alarm bilgileri denetlenebilir.

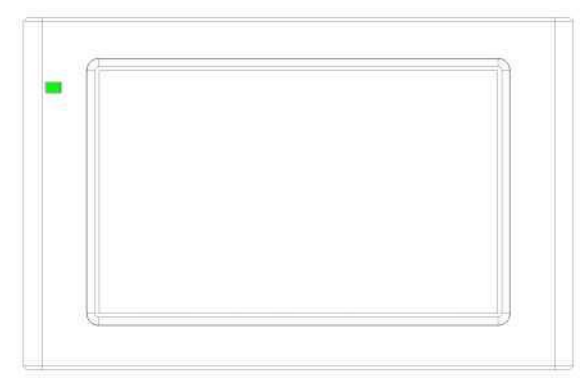

Şekil 4-1 Kontrol ve ekran paneli

Kabin için LCD panel iki işlevsel alana ayrılmıştır: Led göstergesi, LCD dokunmatik ekran.

### **4.2.1 LED Göstergesi**

Panelde çalışma durumunu ve arızayı gösteren 2 LED vardır. (Bkz. Şekil.4-1). Göstergelerin Açıklaması Tablo 4.1'de gösterilmiştir.

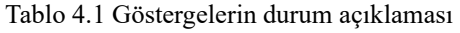

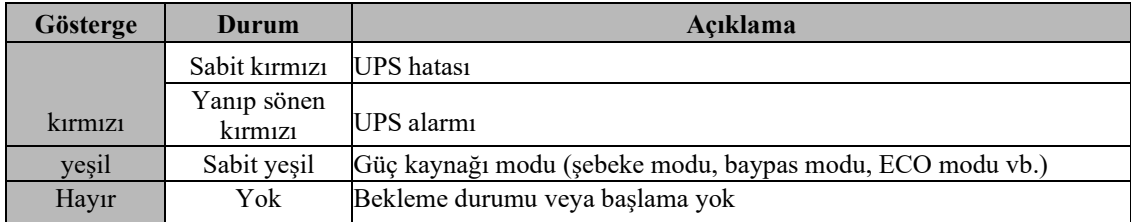

### **4.2.2 Alarm**

UPS çalışması sırasında Tablo 4.2'de gösterildiği gibi iki farklı sesli alarm türü vardır.

| <b>Alarm</b>   | Acıklama                                                   |
|----------------|------------------------------------------------------------|
| Aralıklı alarm | Sistemde genel alarm olduğunda (örneğin: AC hatası),       |
| Sürekli alarm  | Sistemde ciddi hatalar olduğunda (örneğin: donanım hatası) |

Tablo 4.2 Sesli alarmın açıklaması

# **Dikkat**

Baypas frekansı fazla izlendiğinde, baypas'tan invertere aktarmak için kesinti süresi (10 10ms'den az) vardır.

### 4.2.3 LCD Menü yapısı

İzleme ekranı arayüzünün menü yapısı Şekil 4-2'de gösterilmiştir.

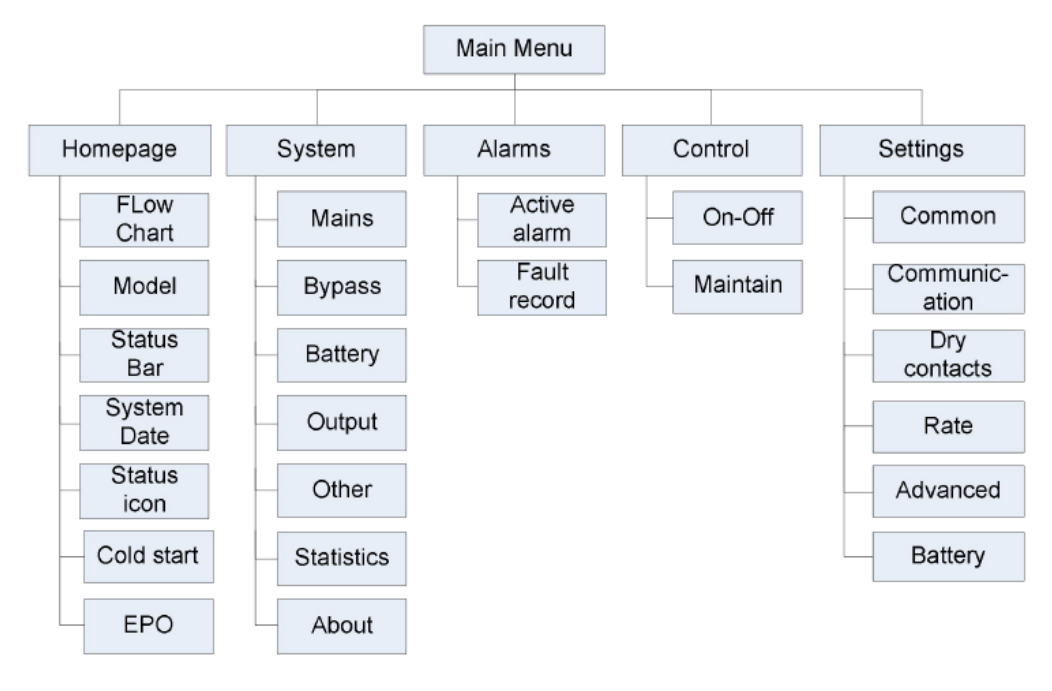

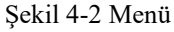

### 4.2.4 Giriş sayfası

İzleme sistemi kendi kendine teste başladıktan sonra, sistem hoş geldiniz penceresini izleyerek giriş sayfasına girer. Giriş sayfası ana menü, enerji akış şeması, durum çubuğu olmak üzere üç bölüme ayrılmıştır. Giriş sayfası Şekil 4-3'te gösterilmiştir:

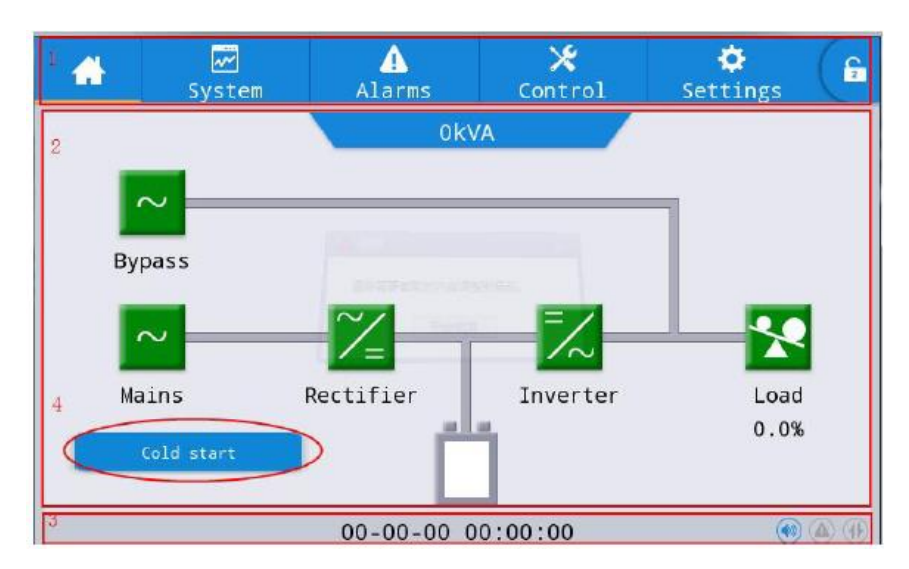

Şekil 4-3 Giriş sayfası

Tablo 4-3 Arayüz alanının işlev açıklaması

| No. | Alan               | İşlev açıklaması                                                         |
|-----|--------------------|--------------------------------------------------------------------------|
|     | Ana menü           | Giriş sayfası, sistem, alarm, denetim, ayarlar, şifre girişi dahil olmak |
|     |                    | üzere Seviye 1 menüsü. Parolayla oturum açmadan önce denetim ve          |
|     |                    | ayarlar gri renkte görüntülenir.                                         |
|     | Enerji akış şeması | Kabinin enerji akış durumunu görüntüleyin. Durum bilgilerini             |
|     |                    | görüntülemek için ilgili çalışma arayüzünü tıklatın.                     |
|     | Durum çubuğu       | Calışma durumunu, sistem saatini, zil durumunu, alarm durumunu,          |
|     |                    | HMI ve izleme iletişim durumunu, kabinin USB durumunu                    |
|     |                    | görüntüleyin.                                                            |
|     | Soğuk başlangıç    | UPS'i akü modunda başlatın. Simge iki dakika sonra gizlenir.             |
|     |                    |                                                                          |
|     | EPO                | EPO moduna girin veya bu moddan çıkın                                    |

#### Tablo 4-4 Durum çubuğundaki simgelerin açıklaması

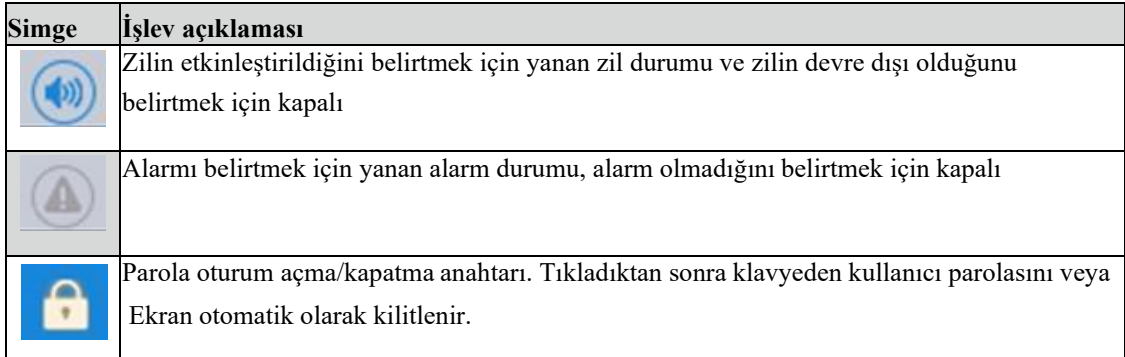

#### Tablo 4-5 Parola izinlerinin açıklaması

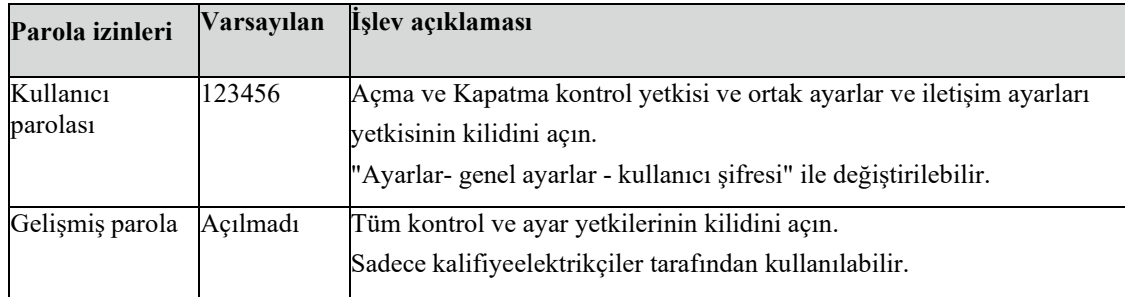

### **4.2.5 Sistem**

"Sistem" bilgi arayüzünde, sistemin "Şebeke ", "Baypas ", "Akü", "Çıkış", "Diğer", "İstatistik" ve "Hakkında" bilgileri sol taraftaki ikincil menüde sorgulanabilir.

#### **Şebeke**

Şebeke girişinin menü arayüzü Şekil 4-4'te gösterilmektedir ve soldan sağa üç faz ABC hakkındaki bilgileri görüntüler. Arayüz açıklaması Tablo 4-6'da gösterilmiştir.

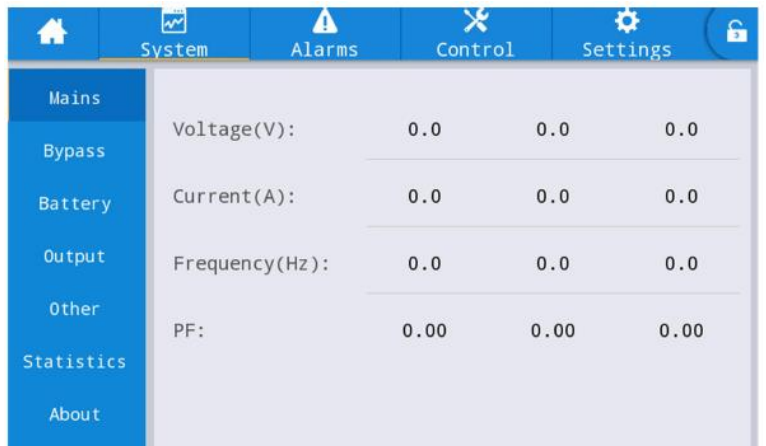

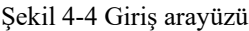

Tablo 4-6 Giriş arayüzünün açıklaması

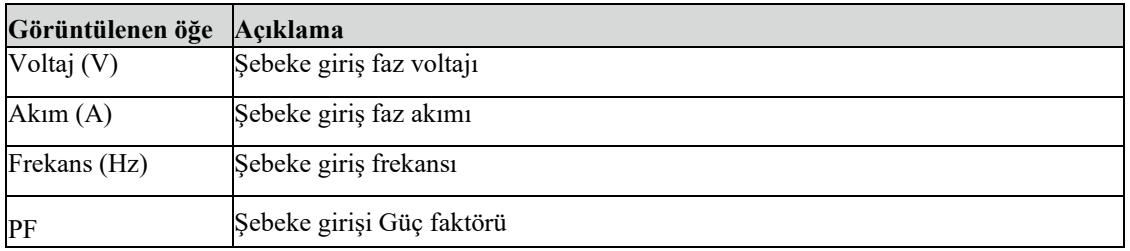

# **Baypas**

Baypas girişinin menü arayüzü Şekil 4-5'te, arayüz açıklaması Tablo 4-7'de gösterilmektedir.

| ₩                 | $\overline{\mathbf{z}}$<br>System | Alarms         | ×<br>Control |      | £<br>Settings |
|-------------------|-----------------------------------|----------------|--------------|------|---------------|
| Mains             |                                   |                |              |      |               |
| <b>Bypass</b>     | Voltage(V):                       |                | 0.0          | 0.0  | 0.0           |
| Battery           | Current(A):                       |                | 0.0          |      | 0.0           |
| Output            |                                   | Frequency(Hz): | 0.0          | 0.0  | 0.0           |
| Other             | PF:                               |                | 0.00         | 0.00 | 0.00          |
| <b>Statistics</b> |                                   |                |              |      |               |
| About             |                                   |                |              |      |               |

Şekil 4-5 Baypas arayüzü

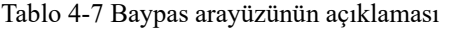

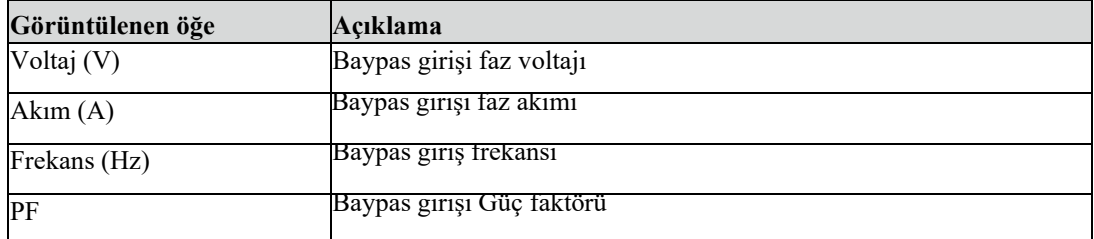

### **Akü**

Akü girişinin arayüz menüsü Şekil 4-6'da, arayüz açıklaması ise Tablo 4-8'de gösterilmiştir.

| m                 | 罓<br>А<br>Alarms<br><b>System</b> | ж<br>Control | o<br>Settings | ĥ  | ۸            | ▨<br>System | Alarms             | ×<br>Control | ۰<br>Settings | 습           |
|-------------------|-----------------------------------|--------------|---------------|----|--------------|-------------|--------------------|--------------|---------------|-------------|
| Mains             |                                   |              |               |    | Mains:       |             |                    |              |               | $\approx$ 1 |
| <b>Bypass</b>     | Battery voltage(V):               |              | 0.0 / 0.0     |    | Вураза       |             | Remaining cap.(%): |              | 0.0           |             |
| Battery           | Battery current(A):               |              | 0.0 / 0.0     |    | Battery      |             |                    |              |               |             |
| Output            | Battery status:                   |              | None          |    | Output       |             |                    |              |               |             |
| <b>Other</b>      | Temperature(℃):                   | NA           |               |    | <b>Other</b> |             |                    |              |               |             |
| <b>Statistics</b> |                                   |              |               |    | Statistics   |             |                    |              |               |             |
| About             | Residual dischg time(Min)         | $\circ$      |               | ×. | <b>About</b> |             |                    |              |               |             |

Şekil 4-6 Akü arayüzü

Tablo 4-8 Akü arayüzünün açıklaması

| Görüntülenen öğe       | Acıklama                                                                                                 |
|------------------------|----------------------------------------------------------------------------------------------------|
| Akü voltajı (V)        | Akü voltajı                                                                                              |
| Akü Akımı (A)          | Akü akımı                                                                                                |
| Akü durumu             | Mevcut akü durumu: boşta, deşarj, boost şarj, floating şarj, Yok                                         |
| Sicaklik $(^{\circ}C)$ | Akünün mevcut çalışma sıcaklığı (isteğe bağlı akü sıcaklığı sensörü, bağlı<br>değilse "NA" görüntülenir) |
| Yedekleme süresi (dk)  | Akünün mevcut yükte tahmini deşarj süresi                                                                |
| Kalan kap. (%)         | Akünün kalan mevcut kapasitesi                                                                           |

## **Çıkış**

Çıkış menüsünün arayüzü Şekil 4-7'de, arayüz açıklaması ise Tablo 4-9'da gösterilmiştir.

| ₩                 | $\mathbb{R}$<br>System<br>Alarms | x<br>Control |                | ۰<br>â<br>Settings          | ₩              | ⊠<br>System          | <b>Alarms</b> | Ж<br>Control |      | ۰<br>a<br>Settings |
|-------------------|----------------------------------|--------------|----------------|-----------------------------|----------------|----------------------|---------------|--------------|------|--------------------|
| Wains             |                                  |              |                |                             | <b>Hains</b>   |                      |               |              |      | 交                  |
| <b>Bypass</b>     | Voltage(V):                      | 0.0          | 0.0            | $\mathbf{0}$ . $\mathbf{0}$ | <b>Bypass</b>  | Appa pow. (kVA):     |               | 0.0          | 0.0  | 0.0                |
| Battery           | Current(A):                      | 0.0          | 0.0            | 0.0                         | <b>Battery</b> | Reactive pow. (kVA): |               | 0.0          | 0.0  | 0.0                |
| Output            | Frequency(Hz):                   | 0.0          | 0.0            | 0.0                         | <b>Output</b>  | PF:                  |               | 0.00         | 0.00 | 0.00               |
| Other             | Load ratio(%):                   | 0.0          | $\mathbf{0.0}$ | $\mathbf{0}$ . $\mathbf{0}$ | <b>Other</b>   |                      |               |              |      |                    |
| <b>Statistics</b> |                                  |              |                |                             | Statistics     |                      |               |              |      |                    |
| About             | Active power(kW):                | 0.0          | 0.0            | 0.0<br>$\approx$            | About          |                      |               |              |      |                    |

Şekil 4-7 Çıkış arayüzü

Tablo 4-9 Çıkış arayüzünün açıklaması

| Görüntülenen öğe  | Açıklama                                                               |
|-------------------|------------------------------------------------------------------------|
| Voltaj (V)        | AC çıkış faz voltajı.                                                  |
| Akm(A)            | AC çıkış faz akımı.                                                    |
| Frekans (Hz)      | AC çıkış frekansı.                                                     |
| Yük oranı (%)     | Makinenin her fazının yük oranı, yani gerçek gücün nominal güce oranı. |
| Aktif güç (kW)    | UPS ünitesinin her fazının çıkış aktif gücü                            |
| Görünür güç (kVA) | UPS ünitesinin her fazının çıkış görünür gücü                          |
| Reaktif güç(kVA)  | UPS ünitesinin her fazının çıkış reaktif gücü                          |
| PF                | UPS ünitesinin her fazının çıkış güç faktörü                           |

### **D�ğer**

Diğer menüsünün arayüzü Şekil 4-8'de, arayüz açıklaması ise Tablo 4-10'da gösterilmiştir.

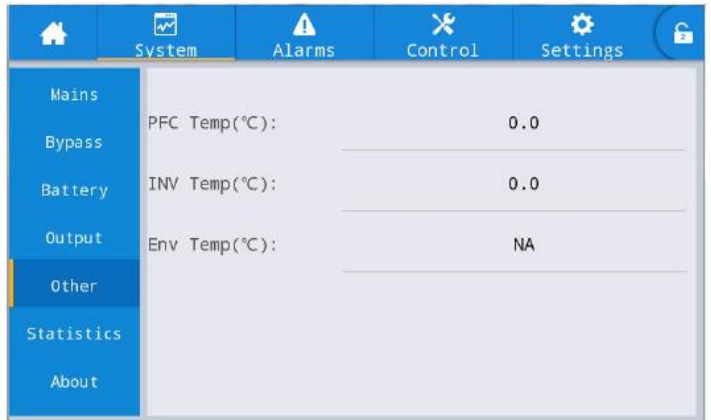

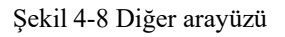

Tablo 4-10 Diğer arayüzünün açıklaması

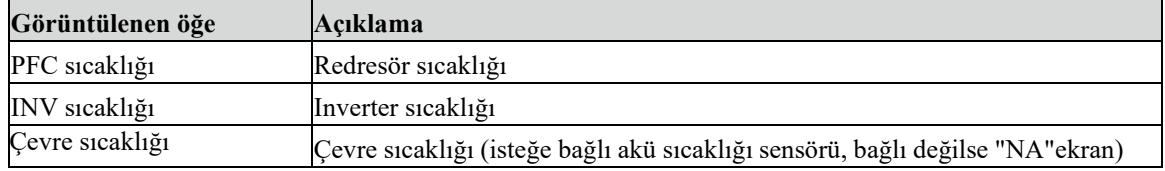

### $\dot{a}$ *Istatistik*

İstatistik menüsünün arayüzü Şekil 4-9'da, arayüz açıklaması ise Tablo 4-11'de gösterilmiştir.

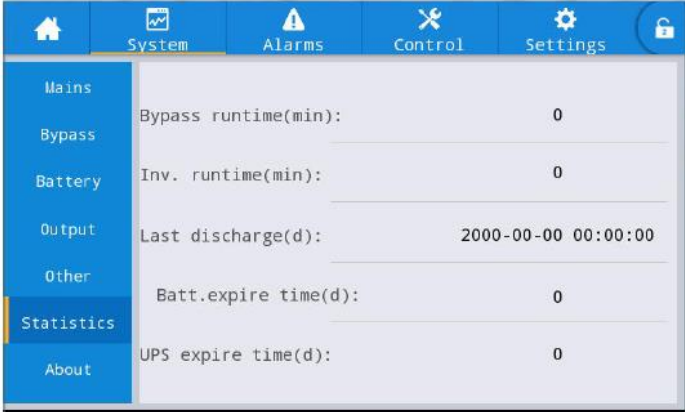

Şekil 4-9 İstatistik arayüzü

Tablo 4-11 İstatistik arayüznün açıklaması

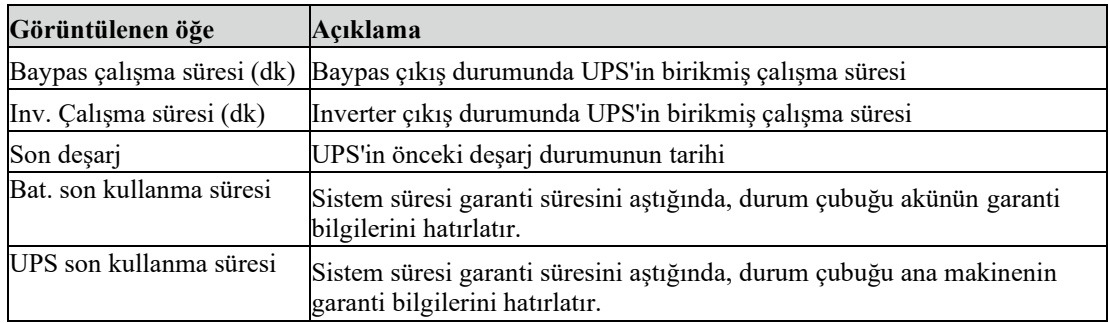

### **Hakkında**

"Hakkında" menüsünün arayüzü Şekil 4-10'da, arayüz açıklaması ise Tablo 4-12'de gösterilmiştir.

| ₩                 | ⊠<br>System            | <b>Alarms</b> | ×<br>Control | ۰<br>Settings | â        | ₩             | ⊠<br>System   | Δ<br>Alarms       | $\mathbf x$<br>Control | ۰<br>Settings | G.        |
|-------------------|------------------------|---------------|--------------|---------------|----------|---------------|---------------|-------------------|------------------------|---------------|-----------|
| <b>Mains</b>      | <b>H223</b><br>$S/N$ : |               |              |               |          | Mains         |               |                   |                        | V1.4.3        | $\sim$ 11 |
| <b>Bypass</b>     |                        |               |              |               |          | <b>Bypass</b> | HMI version:  |                   |                        |               |           |
| Battery           | TEL:                   |               |              |               |          | Battery       | PFC1 version: |                   |                        | V             |           |
| Output            | Manufacturer:          |               |              |               |          | Output        |               | Protocol version: |                        | V4.6          |           |
| Other             | Website:               |               |              |               |          | Other         |               |                   |                        |               |           |
| <b>Statistics</b> | <b>CONTRACTOR</b>      |               |              |               |          | Statistics    |               |                   |                        |               |           |
| About             | INV1 version:          |               |              | $\mathsf{v}$  | $\infty$ | About         |               |                   |                        |               |           |

Şekil 4-10 Hakkında arayüzü

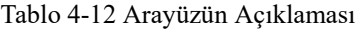

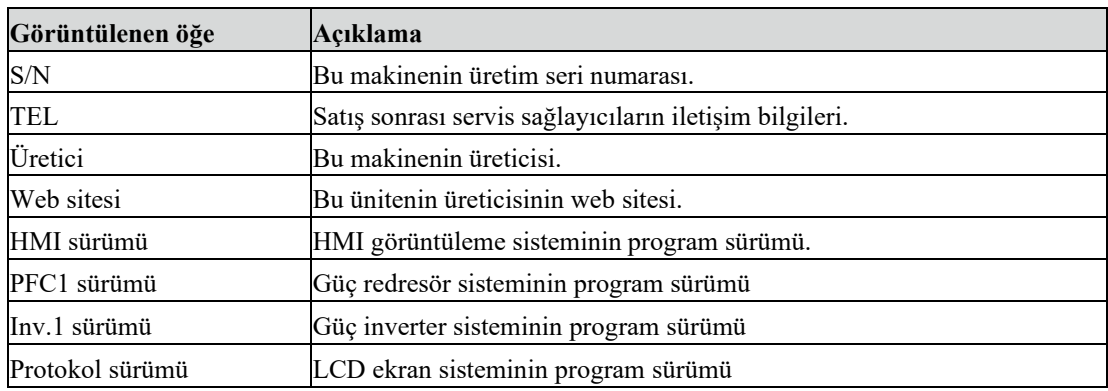

#### **4.2.6 Alarm bilgileri**

"Alarmlar" bilgi arayüzünde, sol alt köşedeki ikincil menüden "Aktif alarm" ve "Arıza kaydı"nı görüntüleyebilirsiniz. Görüntülemek istediğiniz alarm türünü seçmek için tıklayın. Alarm menüsünün arayüzü Şekil 4-11'de gösterilmiştir.

#### **Etk�n Alarm**

Aktif alarm arayüzü UPS sisteminin geçerli uyarısı ile ilgili bilgilerini görüntüler, Arayüz açıklaması Tablo 4-13'te gösterilmiştir.

| Görüntülenen öğe | Açıklama                                                                   |
|------------------|----------------------------------------------------------------------------|
| No.              | Alarm numarası                                                             |
| Yer              | Mevcut alarm kaynağının kabin numarasını ve modül numarasını görüntüleyin. |
| <b>KİMLİK</b>    | Program analizi için alarm kodu.                                           |
| Bilgi            | Geçerli alarm adı                                                          |
| Süre             | Geçerli alarm, zaman görüntülemesi olmayan geçerli alarm bilgileridir.     |

Tablo 4-13 Aktif alarm arayüzünün açıklaması

### **Geçm�ş Kayıtları**

*"Geçm�ş kaydı" "Hata kaydı", "Durum kaydı"* ve *"Çalışma kaydı"* kısımlarına ayrılmıştır. Örnek olarak "Hata kaydı" nı ele alalım, Arayüz açıklaması Tablo 4-14'te gösterilmiştir.

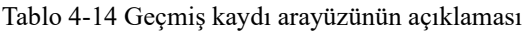

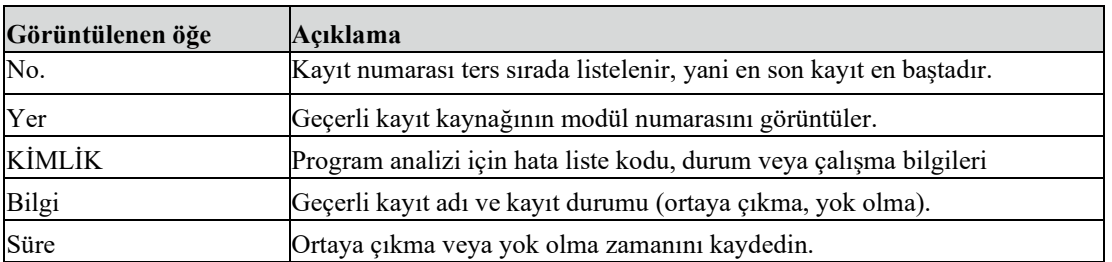

#### **Tar�h Kayıtları**

"Geçm�ş kaydı", "Arıza kaydı", "Durum kaydı" ve "Çalışma kaydı" olarak bölünmüştür. Örnek olarak "Arıza kaydını" alın. Arayüz açıklaması Tablo 4-14'te gösterilmiştir.

#### **4.2.7 Denetim**

"Denetim " bilgi arayüzünde, "Açma-Kapama" ve "Bakım"ı içeren sol ikincil menüden ilgili işlemi seçebilirsiniz.

#### **Açma-Kapama**

Açma-Kapama menüsünün arayüzü Şekil 4-12'de, arayüz açıklaması ise Tablo 4-15'te gösterilmiştir.

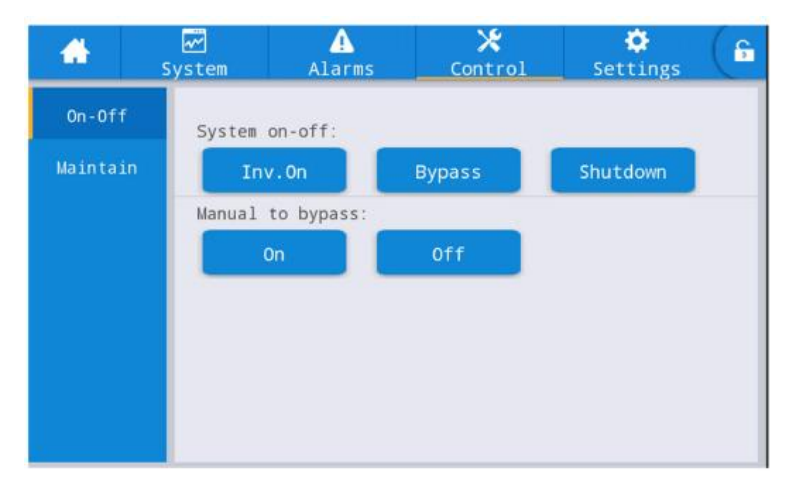

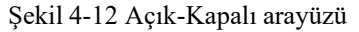

Tablo 4-15 Açma-Kapa arayüzünün açıklaması

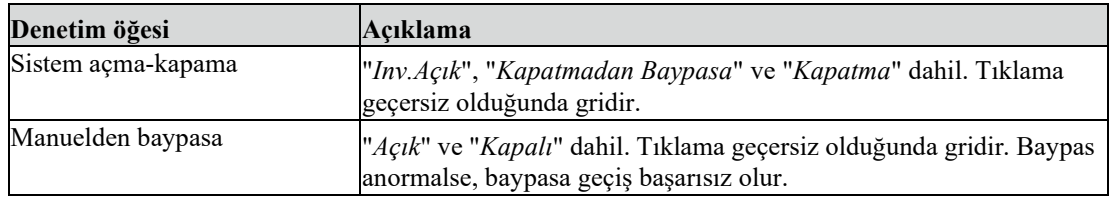

#### **Bakım**

Bakım menüsünün arayüzü Şekil 4-13'te, arayüz açıklaması ise Tablo 4-16'da gösterilmiştir.

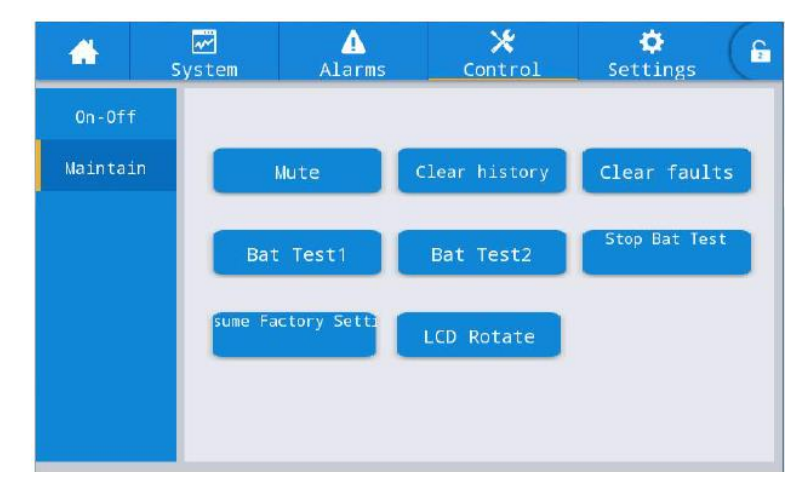

Şekil 4-13 Bakım arayüzü

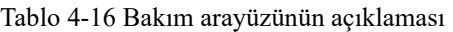

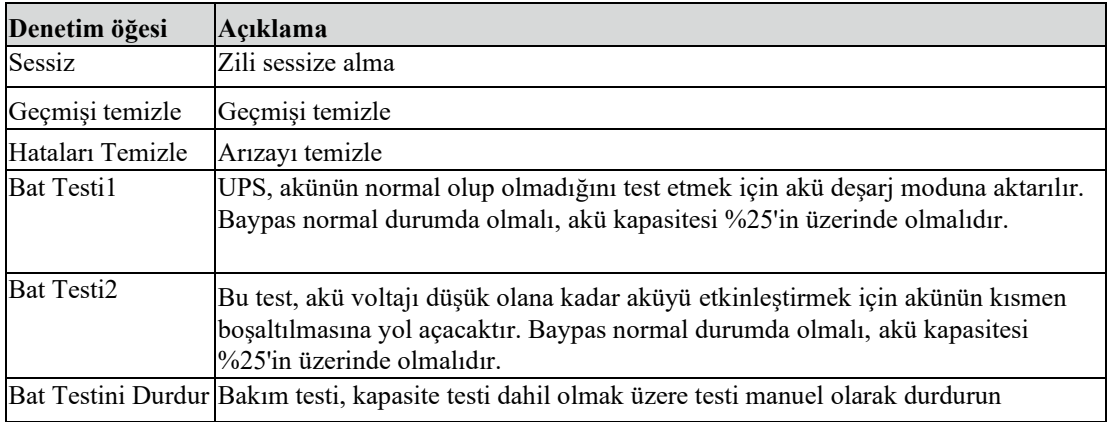

# **4.2.8 Ayarlar**

# **Ortak ayarlar**

Ortak ayarlar menüsünün arayüzü Şekil 4-14'te, arayüz açıklaması ise Tablo 4-17'de gösterilmiştir.

| ₩              | Ø<br>System | Alarms       | ×<br>Control | ✿<br>Settings  | 鱼  | 备              | ⊠<br>System | Alarms     | ×<br>Control | ۰<br>Settings | â            |
|----------------|-------------|--------------|--------------|----------------|----|----------------|-------------|------------|--------------|---------------|--------------|
| Common         |             |              |              |                |    | Connon         |             |            |              |               | $\mathbb{R}$ |
| Communication  |             | Language:    |              | English >      |    | Connunication  |             | Auto-lock: |              | of f          |              |
| Dry contacts   | Date:       |              |              | $00 - 00 - 00$ |    | Dry contacts   |             |            |              |               |              |
| Rated          | Time:       |              |              | 00:00:00       |    | Rated          |             |            |              |               |              |
| Advanced       |             | Date format: |              | YYYY-MM-DD >   |    | Advanced       |             |            |              |               |              |
| <b>Battery</b> |             |              |              |                |    | <b>Battery</b> |             |            |              |               |              |
| Warranty       |             | Brightness:  | $-6$         | $\bullet$      | s. | Warranty       |             |            |              |               |              |

Şekil 4-14 Ortak ayar arayüzü

| Ayarlama öğesi          | Varsayılan | Seçenekler            | Açıklama                                                               |
|-------------------------|------------|-----------------------|------------------------------------------------------------------------|
| Dil                     | Ingilizce  | Ingilizce             | İngilizce olarak görüntüleyin.                                         |
| YYYY-AA-GG              | 2016-01-01 | 2000-01-01~2099-12-31 | Geçerli tarihi ayarlayın.                                              |
| Zaman                   | 00:00      | 00:00:00~23:59:59     | Geçerli saati ayarlayın.                                               |
| Tarih biçimi            | $Y-A-G$    | $Y-A-G, A-G-Y, G-A-Y$ | 3 biçimi destekler: Y-A-G, A-G-Y, G-<br>A-Y.                           |
| Parlaklık               | %100       | $0\% \sim 100\%$      | Kaydırıcıyı hareket ettirerek arka ışık<br>parlaklığını ayarlayın.     |
| Otomatik kilitleme 5 dk |            | $0 \sim 30$ dk        | Ekran zaman aşımını ayarlayın.<br>Ekranı açık tutacak şekilde 0 olarak |

Tablo 4-17 Ortak ayar arayüzünün açıklaması

### **İlet�ş�m ayarları**

İletişim ayarı menüsünün arayüzü Şekil 4-15'te, arayüz açıklaması ise Tablo 4-18'de gösterilmiştir.

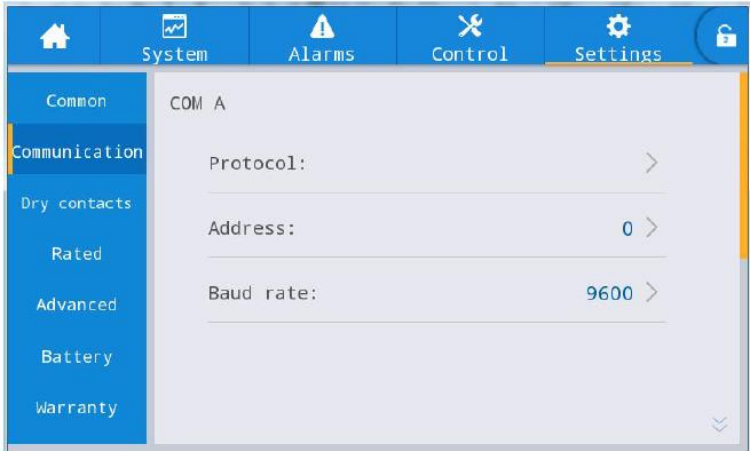

Şekil 4-15 İletişim ayarları arayüzü

|  | Tablo 4-18 İletişim ayarları arayüzünün açıklaması |  |
|--|----------------------------------------------------|--|
|  |                                                    |  |

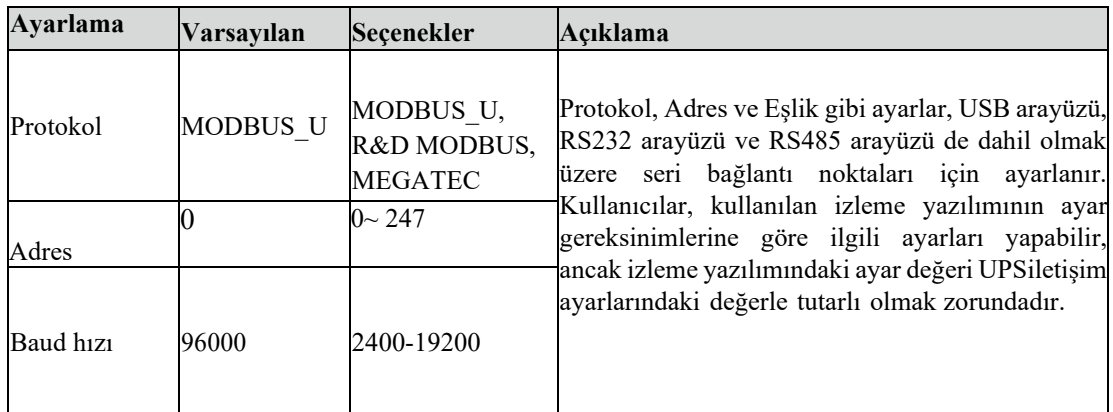

### **Kuru kontak ayarları**

Kuru kontak ayarı menüsünün arayüzü Şekil 4-16'da arayüz açıklaması ise Tablo 4- 19'da gösterilmiştir.

| ₩             | ⊠<br>System | Δ<br>Alarms        | ×<br>Control | $\bullet$<br>Settings | â                                                                                                    | 4             | ⊠<br>System | A<br>Alarms         | $\times$<br>Control | ٠<br>Settings | 音 |
|---------------|-------------|--------------------|--------------|-----------------------|----------------------------------------------------------------------------------------------------|---------------|-------------|---------------------|---------------------|---------------|---|
| Common        |             | Input dry contacts |              | Function              |                                                                                                    | Connon        |             | Output dry contacts |                     | Function      | ※ |
| Communication | $DI$ $t$ :  |                    |              | Unused >              |                                                                                                    | Communication | DO 1:       |                     |                     | Unused >      |   |
| Dry contacts  | $DI_2$ :    |                    |              | Unused >              |                                                                                                    | Dry contacts  | DO 2:       |                     |                     | Unused >      |   |
| Rated         | DI 3:       |                    |              | Unused $\geq$         |                                                                                                    | Rated         | DO_3:       |                     |                     | Unused        |   |
| Advanced      |             |                    |              |                       |                                                                                                    | Advanced      |             |                     |                     |               |   |
| Battery       |             |                    |              |                       |                                                                                                    | Battery       |             |                     |                     |               |   |
| Warranty      |             |                    |              |                       | $\begin{picture}(20,20) \put(0,0){\line(1,0){0.5}} \put(15,0){\line(1,0){0.5}} \put(15,0){\line(1,0){0.5}} \put(15,0){\line(1,0){0.5}} \put(15,0){\line(1,0){0.5}} \put(15,0){\line(1,0){0.5}} \put(15,0){\line(1,0){0.5}} \put(15,0){\line(1,0){0.5}} \put(15,0){\line(1,0){0.5}} \put(15,0){\line(1,0){0.5}} \put(15,0){\line(1,0){0.5}} \$ | Warranty      |             |                     |                     |               |   |

Şekil 4-16 Kuru kontak ayar arayüzü

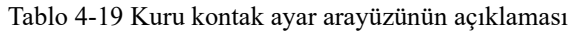

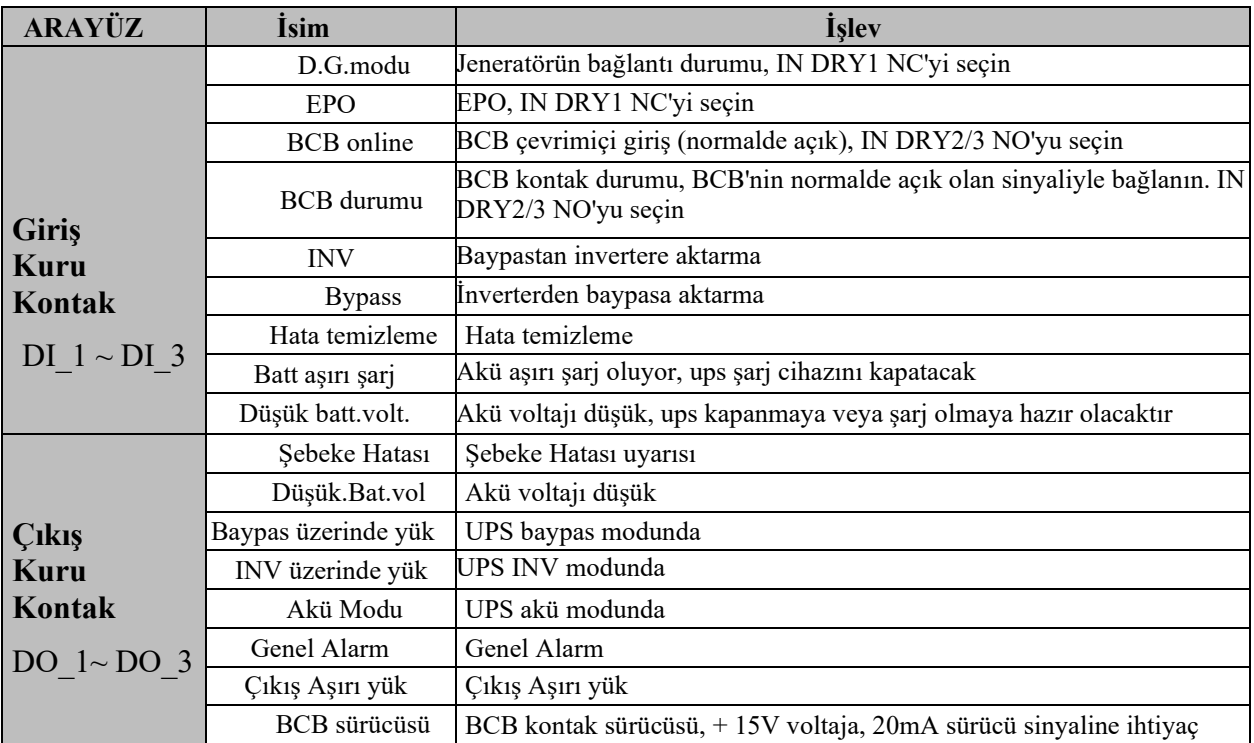

### **Oran parametreler�**

Oran parametreleri menüsünün arayüzü Şekil 4-17'de, arayüz açıklaması ise Tablo 4- 20'de gösterilmiştir.

| ₩             | $\overline{\mathbf{z}}$<br>System | Alarms                  | ۰ě<br>Control | O.<br>Settings | မြ |
|---------------|-----------------------------------|-------------------------|---------------|----------------|----|
| Common        |                                   |                         |               |                |    |
| Communication |                                   | rate output freq(HZ):   |               | 0              |    |
| Dry contacts  |                                   | rate input voltage(V):  |               | 0              |    |
| Rated         |                                   | rate input freq(HZ):    |               | 0              |    |
| Advanced      |                                   | rate output voltage(V): |               | 0              |    |
| Battery       |                                   |                         |               |                |    |
| Warranty      |                                   |                         |               |                |    |

Şekil 4-17 Baypas parametreleri ayar arayüzü

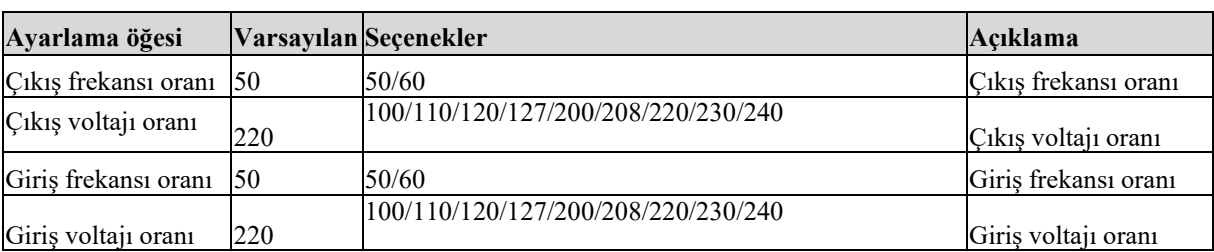

### Tablo 4-20 Baypas parametreleri arayüzünün açıklaması

## Gelişmiş parametreler

Gelişmiş parametreler menüsünün arayüzü Şekil 4-18'de, arayüz açıklaması ise Tablo 4-21'de gösterilmiştir.

| A             | 図<br>System | Alarms             | ×<br>Control | ۰<br>Settings     | G. | A             | ☞<br>System | Δ<br>Alarms                   | ×<br>Control | ۰<br>Settings | £        |
|---------------|-------------|--------------------|--------------|-------------------|----|---------------|-------------|-------------------------------|--------------|---------------|----------|
| Common:       |             |                    |              |                   |    | Connon        |             |                               |              |               | $\sim$ 1 |
| Communication |             | System Work Mode:  |              |                   |    | Communication |             | self-age curr precent:        |              | $30\%$        |          |
| Dry contacts  |             | Parallel Num:      |              | $0$ >             |    | Dry contacts  |             | transformer coil turns ratio: |              | 0.00          |          |
| Rated         |             | Dev ID:            |              | $0$ >             |    | Rated         |             | byp volt up limt:             |              | 15% >         |          |
| Advanced      |             | output vol adjust: |              | $\vert 0 \rangle$ |    | Advanced      |             | byp volt down limt:           |              | $20\%$        |          |
| Battery       |             |                    |              |                   |    | Battery       |             |                               |              |               |          |
| Warranty      |             | freq track limit:  |              | 0.0               | ×. | Warranty      |             | bypass freq range:            |              | 5             | खा       |

Şekil 4-18 Gelişmiş parametreler arayüzü

| Ayarlama öğesi                                     | Varsayılan     | Seçenekler                                                        | Açıklama                                                                                         |
|----------------------------------------------------|----------------|-------------------------------------------------------------------|--------------------------------------------------------------------------------------------------|
| Çalışma Modeli                                     | Normal         | Normal/ECO/Kend.<br>Yaş./ Paralel mod                             | Kullanıcı ihtiyaçlarına göre ilgili çalışma<br>modunu seçin. Genel olarak normal çalışmamodudur. |
| Paralel Sayısı                                     |                | $1 - 4$                                                           | Kullanıcı tarafından kurulan UPS sisteminingerçek<br>çerçeve sayılarına göre ayarlayın.          |
| Cihaz Kimliği                                      | 1              | $1 - 10$                                                          | Cihaz paralel kimliğini ayarlayın                                                                |
| Çıkış voltajı<br>ayarlama                          | $\overline{0}$ | $-5,0 \sim 5,0$                                                   | Çıkış voltajını müşterinin alan güç dağıtımınagöre<br>hassas bir şekilde ayarlayın.              |
| Frek izleme sınırı                                 | ±3Hz           | $\pm$ 0.5Hz ~ $\pm$ 5Hz                                           | Ayarlanabilir, $\pm$ 0,5Hz $\sim \pm$ 5Hz, varsayılan $\pm$ 3Hz                                  |
| Kend. yaş. akım<br>yüzdesi (%)                     | 80             | $30 \sim 100$                                                     | Kendiliğinden yaşlanma modunda nominalçıkış<br>akımındaki çıkış akımının yüzdesidir.             |
| Transformatör<br>bobini dönüş<br>oran <sub>1</sub> |                | Ayarlanabilir                                                     | Çıkış transformatör bobini dönüş oranınıayarlayın.                                               |
| Byp volt üst<br>siniri                             | %15            | $+10\%, +15\%,$<br>$+20%$<br>$+25%$                               | $\text{Üst snnr: } +10\%, +15\%, +20\%, +25\%$                                                   |
| Byp volt alt<br>S1n1r1                             | $-20%$         | $-10\%$ , $-15\%$ , $-20\%$ ,<br>$-30\%$ , $-40\%$                | Alt sinir: -10%, -15%, -20%, -30%, -40%                                                          |
| Baypas frk<br>aralığı                              | $\pm 5.0$      | $\pm 1.0 / \pm 2.0 / \pm 3.0 / \pm 4.0 /$<br>$\pm$ 5.0/ $\pm$ 6.0 | Baypas frekans aralığının ECO frekansaralığından<br>daha az olamayacağını unutmayın.             |
| Frekans dönüşü<br>oran (Hz/S)                      |                | $0.5 - 5.0$                                                       | Frekans dönüş oranı                                                                              |
| Motorlu çıkış                                      | Kapalı         | Açık/Kapalı                                                       | Motorlu veya motorsuz çıkış                                                                      |

Tablo 4-21 Gelişmiş parametreler arayüzünün açıklaması

### **Akü parametreler�**

Akü parametreleri menüsünün arayüzü Şekil 4-19'da, arayüz açıklaması ise Tablo 4-22'de gösterilmiştir.

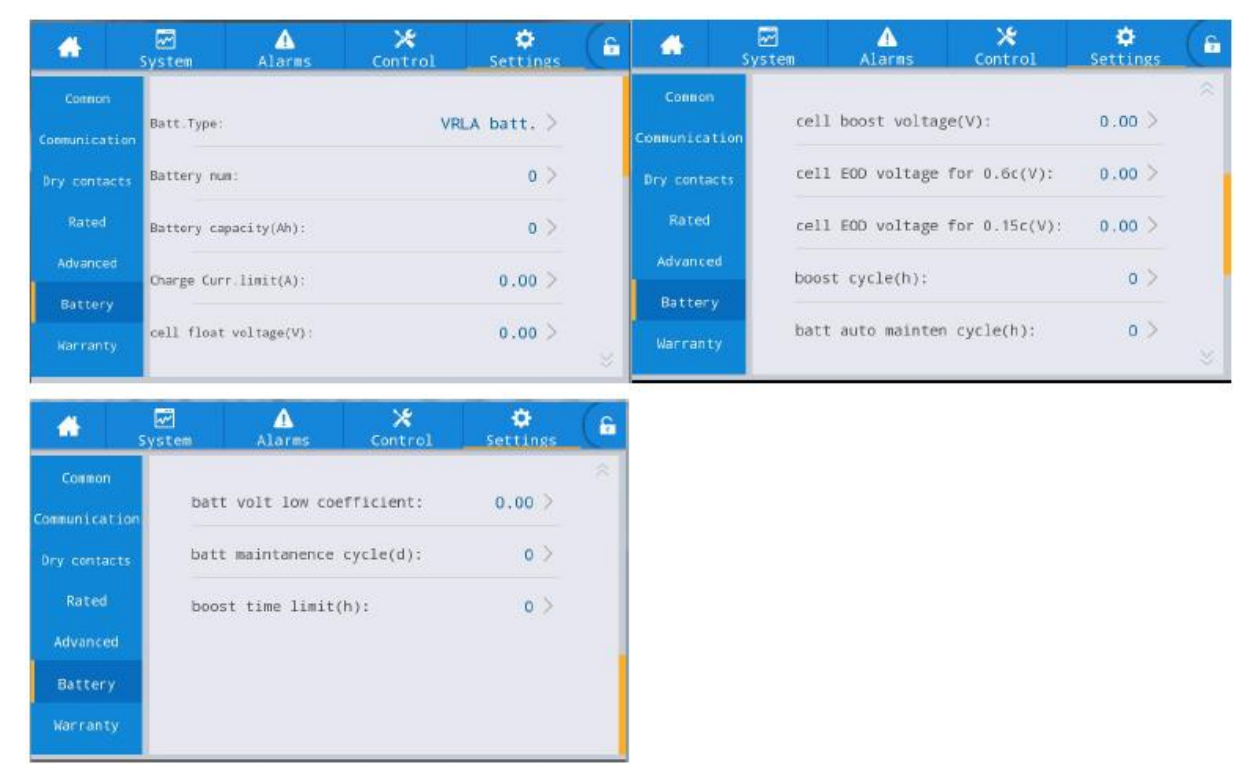

Şekil 4-19 Akü parametreleri arayüzü

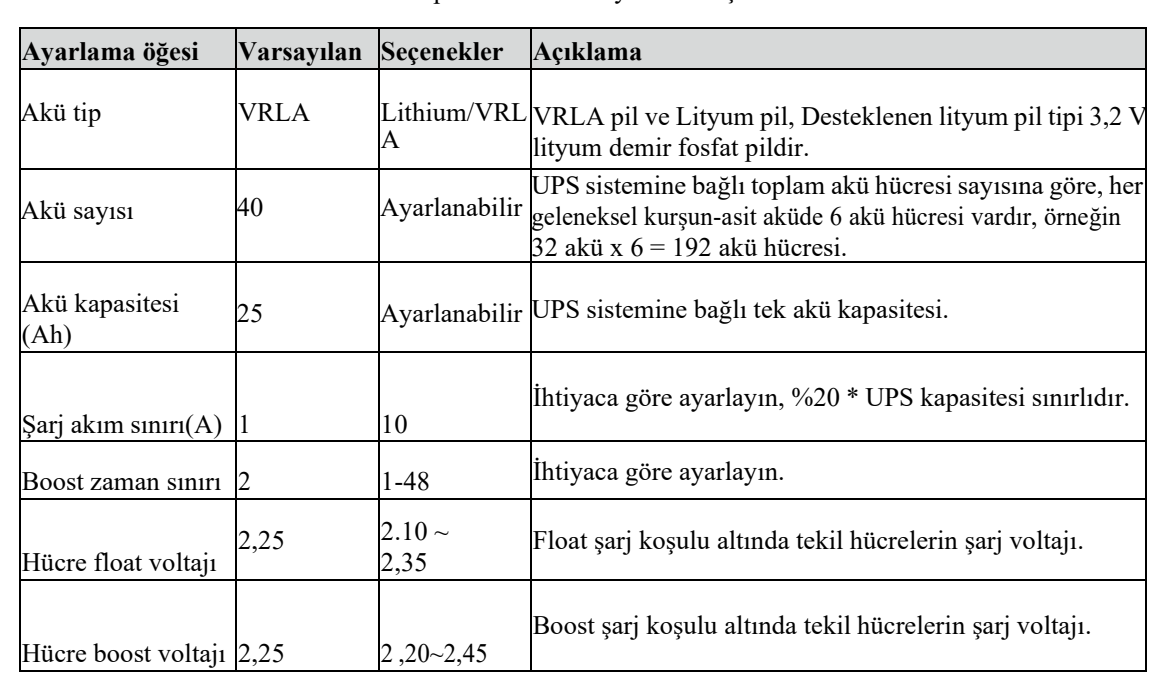

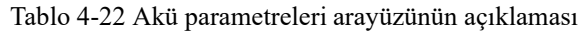

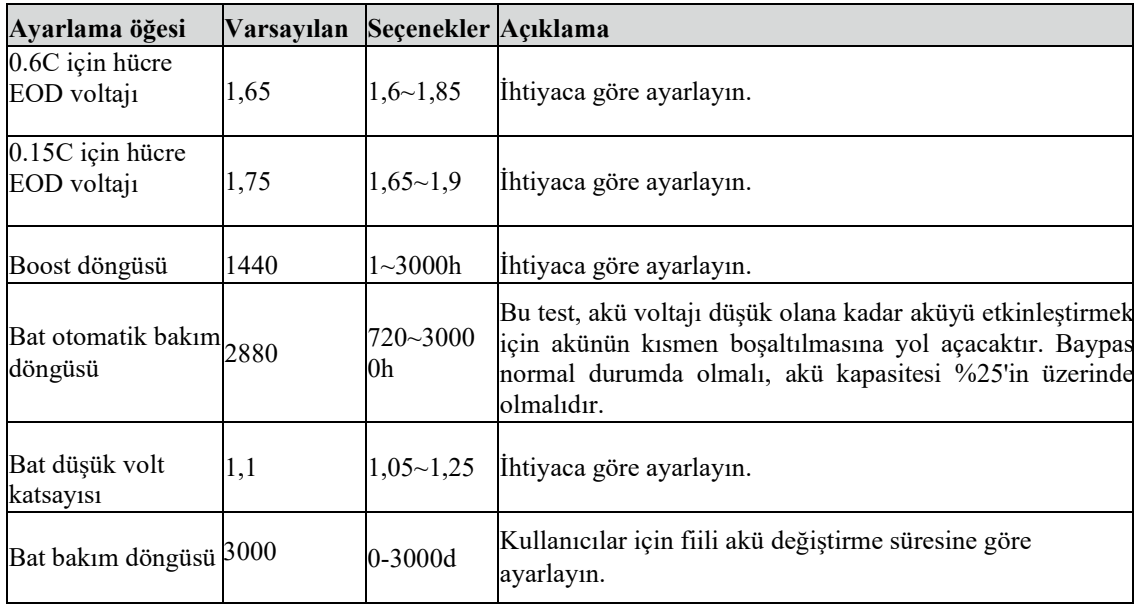

### Garanti parametreleri

Garanti parametreleri menüsünün arayüzü Şekil 4-20'de gösterilmektedir ve arayüz açıklaması Tablo 23'te gösterilmektedir.

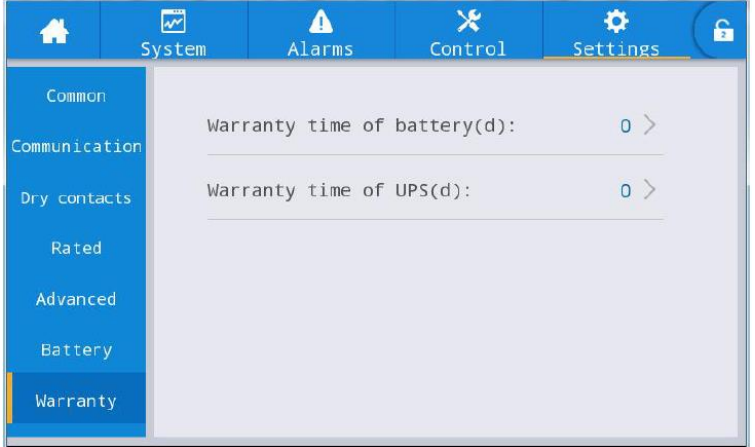

Şekil 4-20 Garanti parametreleri arayüzü

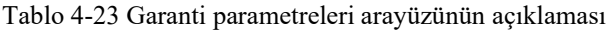

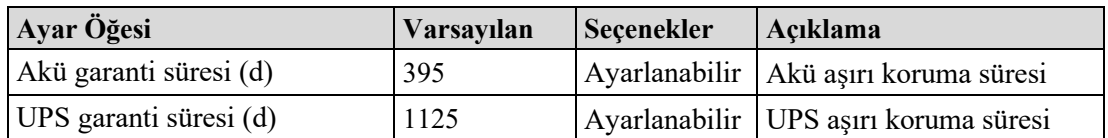

# 4.3 Olay Listesi

Aşağıdaki Tablo 4.7, UPS Geçmiş Günlüğü olaylarını verir.

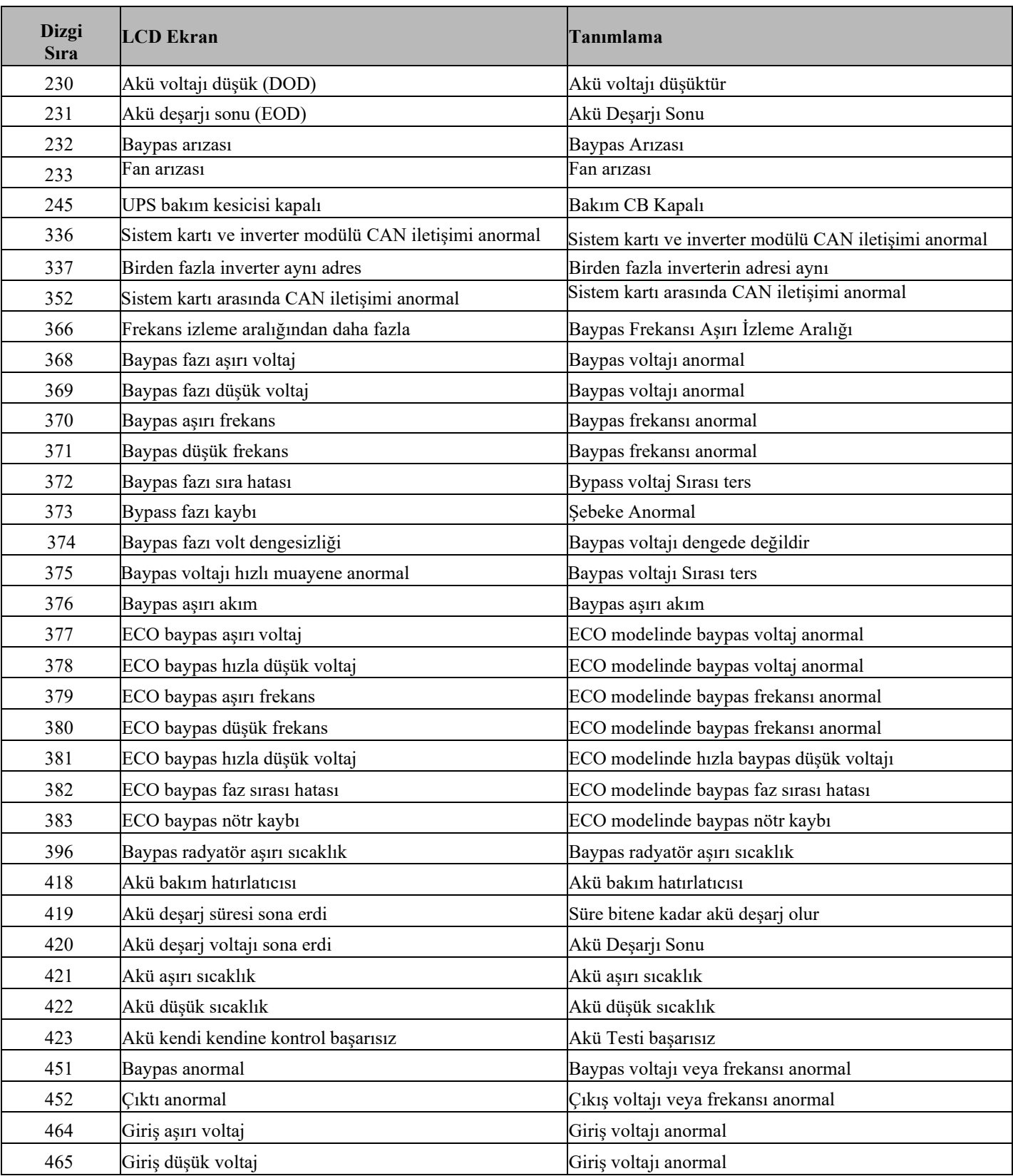

### Tablo 4.7 Geçmiş Günlüğü Listesi

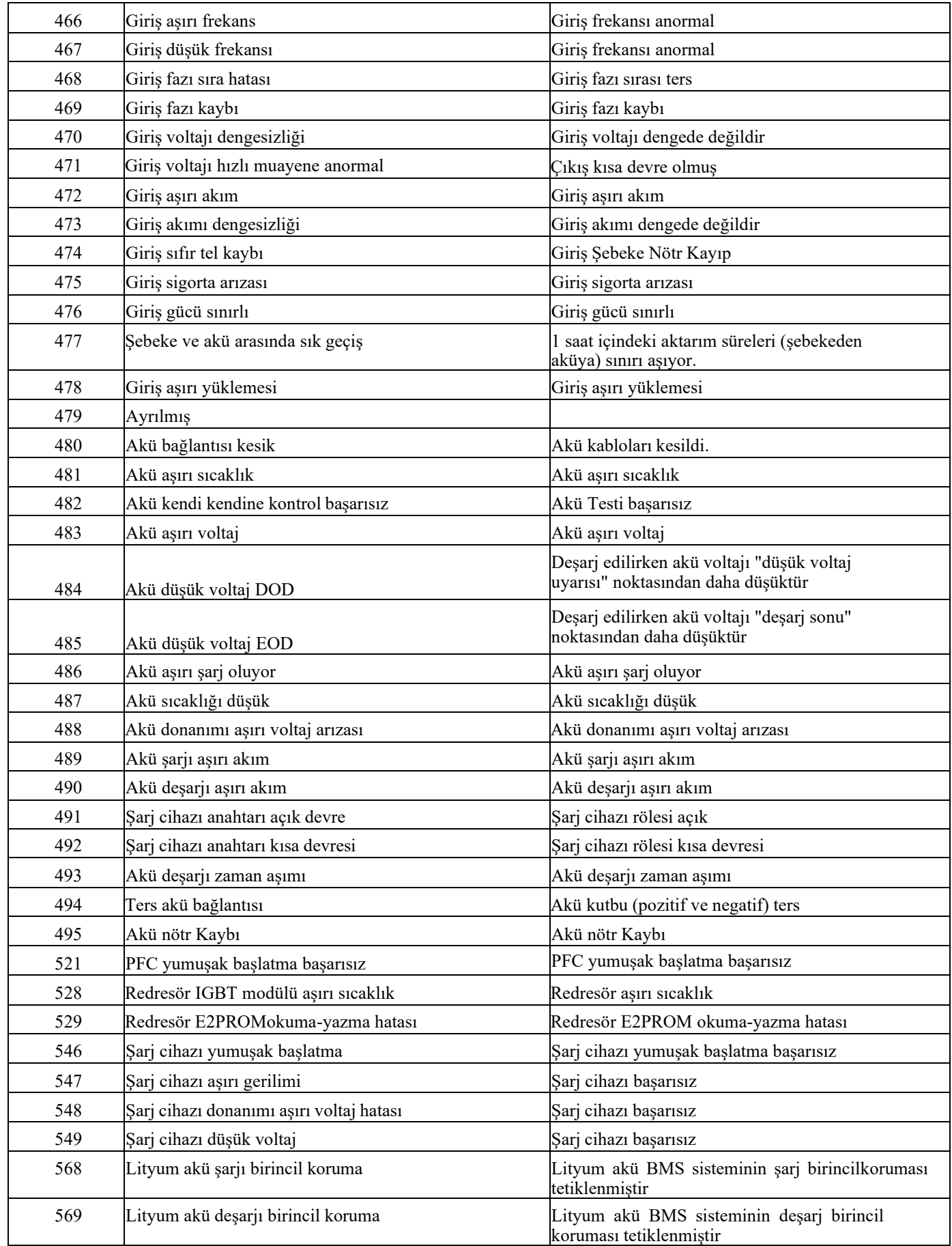

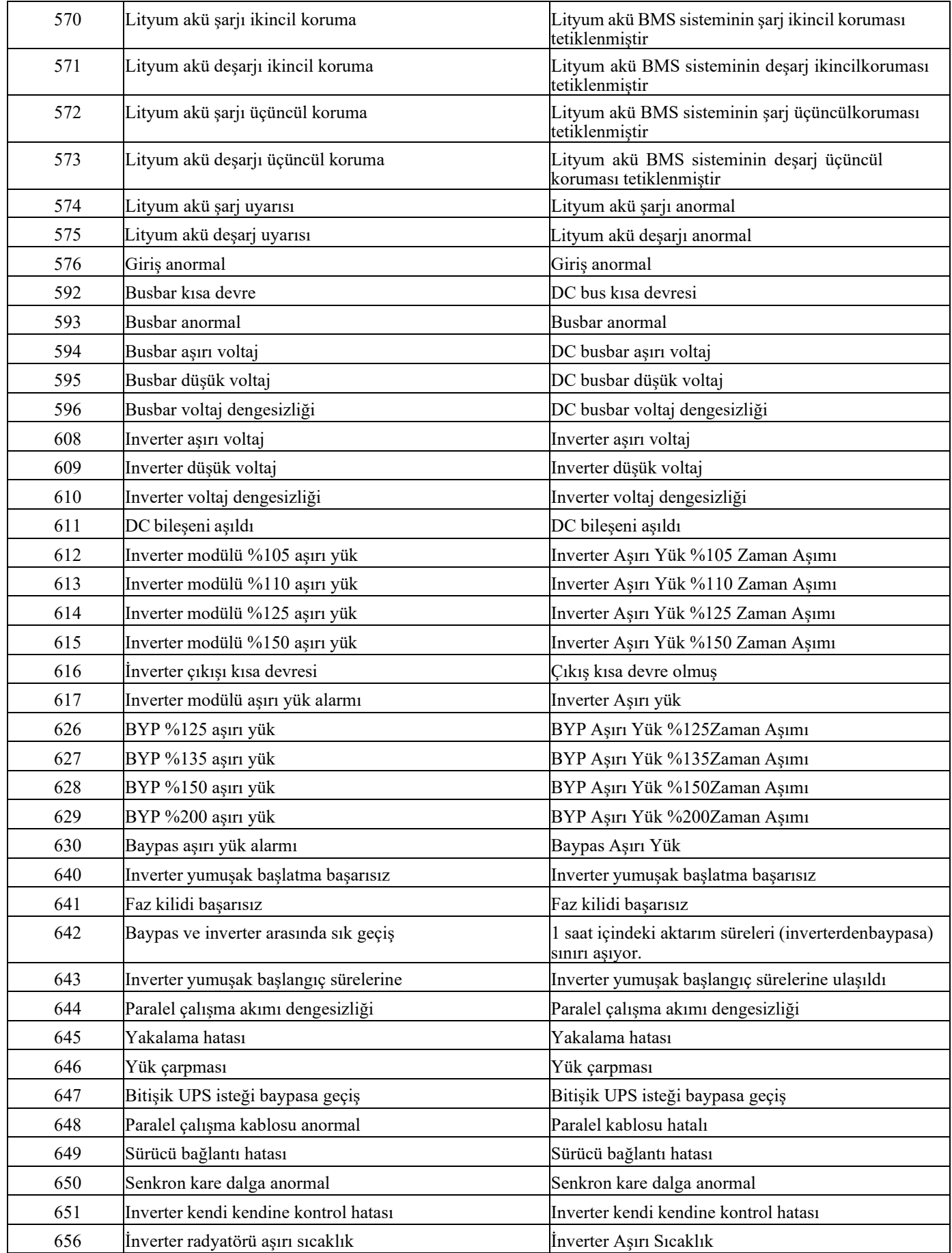

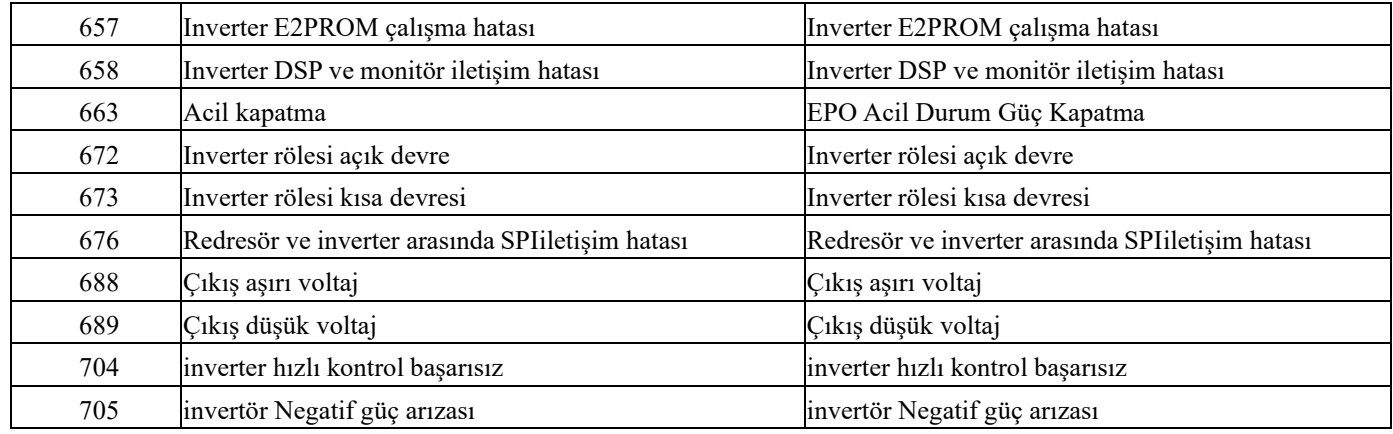

# **5. Çalıştırma**

# **5.1 UPS Başlatma**

## **5.1.1 Normal Moddan Başlatma**

UPS, kurulumunu tamamlanmasından sonra devreye alma mühendisi tarafından başlatılmalıdır. Aşağıdaki adımlar takip edilmelidir:

- 1. Tüm devre kesicilerin açık olduğundan ve UPS çıkışının kısa devre yapılmadığından emin olun.
- 2. Çıkış devre kesicisini (CB) ve ardından giriş devre kesicisini kapatın ve sistem başlatılır. Sistemde çift giriş varsa, kesicilerin her ikisini de kapatın.
- 3. Kabinin önündeki LCD yanar. Sistem, Şekil 4-2'de gösterildiği gibi giriş sayfasına girer.
- 4. Giriş sayfasındaki enerji çubuğuna ve LED göstergelerine dikkat edin.
- 5. 30 saniyeden sonra, Baypas statik anahtarı kapanır ve inverter başlar.
- 6. UPS, inverter normale döndükten sonra baypastan invertere aktarır.
- 7. UPS Normal Moddadır. Akü devre kesicilerini kapatın ve UPS aküyü şarj etmeye başlar.
- 8. Başlatma bitti.

# **Not:**

- Sistem başlatıldığında, kaydedilen ayar yüklenir.
- Kullanıcılar, Log menüsünü kontrol ederek başlatma işlemi sırasındaki tüm olaylara göz atabilir.

### **5.1.2 Aküden Başlatma**

Aküden başlatma modeli aküden soğuk başlatmaya atıfta bulunur. Başlatma adımları aşağıdaki gibidir:

- 1. Akünün doğru bağlanmış olduğunu teyit edin; harici akü devre kesicilerini kapatın.
- 2. 60 saniyeden sonra, aküden soğuk başlatma için UPS kabininin arkasında bulunan kırmızı düğmeye basın. Sistem akü ile çalışmaktadır

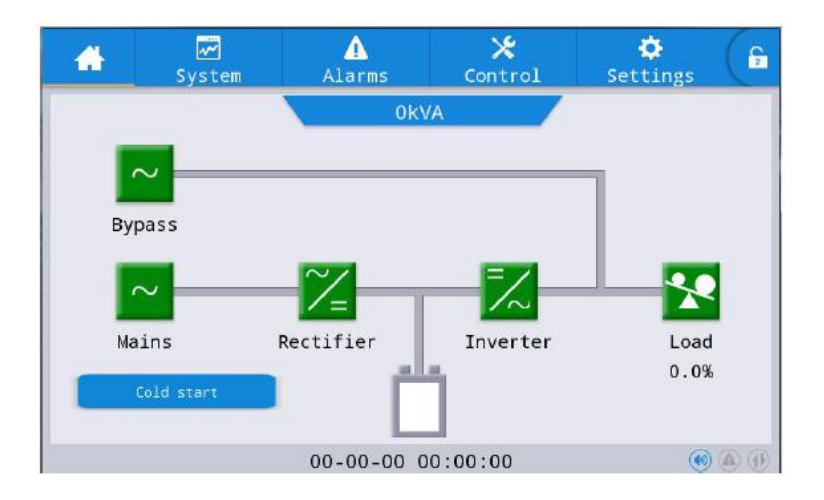

Şekil.5-1 Ana sayfa

- 3. Bundan sonra, LCD'de soğuk başlatma için düğmeye basın, Sistem bölüm 5.1.1'deki adımı izleyerek başlar ve sistem 30 saniye içinde akü moduna geçer.
- 4. Yükü beslemek için harici çıkış güç kaynağı yalıtımını kapatın ve sistem akü modeli üzerinde çalışmaktadır.

## 5.2 Calışma Modları arasında Geçiş Yapma Prosedürü

### 5.2.1 UPS'i Normal Modundan Akü Moduna Alma

UPS, giris devre kesicisi sebekeden ayrıldıktan hemen sonra Akü modeline geçer.

#### 5.2.2 UPS'i Normal Moddan Bypass Moduna Alma

Sistemi Bypass Moduna geçirmek için "ON" ikonunu seçerek yolu takip edin.

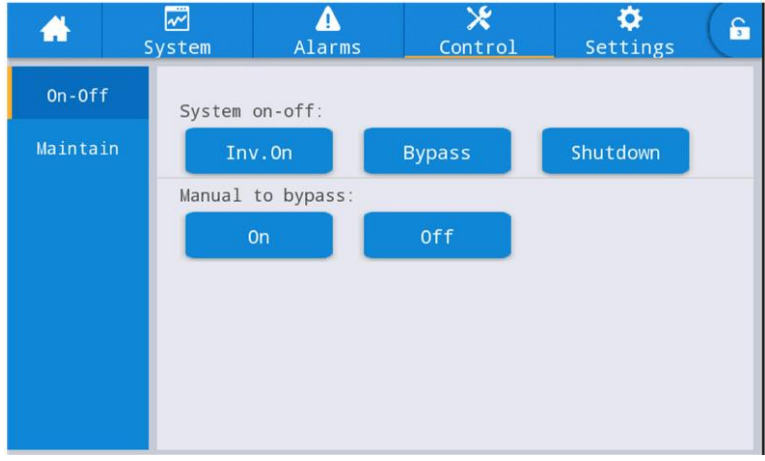

Sekil.5-2 Kontrol arayüzü

Uvarı

Baypas moduna gecirmeden önce baypasın normal calıstığından emin olun. Aksi takdirde hataya neden olabilir.

#### 5.2.3 UPS'i Baypas Modundan Normal Moda Alma

"Off" simgesini seçerek yolu takip edin, sistemi Normal Moda geçirin.

Not:

Normalde, sistem otomatik olarak Normal moda geçer. Bu işlev, baypas frekansı aşırı izlendiğinde ve sistemin manuel olarak Normal moda geçirilmesi gerektiğinde kullanılır.

#### 5.2.4 UPS'i Normal Moddan Bakım Baypass Moduna Alma

Aşağıdaki prosedürler, yükü UPS inverter çıkışından UPS'in bakımı için kullanılan bakım baypas beslemesine gecirebilir.

- 1. Bölüm 5.2.2'yi izleyerek UPS'i Baypass moduna geçirin.
- 2. Akü kesiciyi açın ve bakım baypas kesiciyi kapatın. Yüke bakım baypası ve statik baypas ile güç verilir.
- 3. Yüke bakım baypası ile güç verilir.

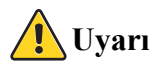

Bu işlemi yapmadan önce, yüke güç verilmesinde kısa bir kesinti riskini göze almamak için baypas beslemesinin düzenli olduğundan ve inverterle senkronize olduğundan emin olmak için LCD ekrandaki mesajları onaylayın.

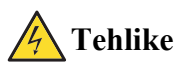

LCD kapalı olsa bile, giriş ve çıkış terminallerine enerji verilebilir.

Güç modülüne bakım yapmanız gerekiyorsa, kapağı çıkarmadan önce DC bus kondansatörünün tamamen deşarj olması için 10 dakika bekleyin.

#### 5.2.5 UPS'i Bakım Baypas Modundan Normal Moda Alma

Asağıdaki prosedürler yükü Bakım Atlama modundan inverter çıkışına geçirebilir.

- 1. Bakım bittikten sonra, baypas kesiciyi kapatın ve LCD dokunmatik ekran açıldıktan sonra baypas statik anahtarı 30 saniyede açılacaktır, bypass enerji çubuğu tamamdır ve yüke bakım baypası ve statik baypas ile güç verilir.
- 2. Bakım baypas anahtarını kapatın ve koruma kapağını sabitleyin, ardından yük baypas voluyla beslenir. Doğrultucu başlar, ardından invertör gelir.
- 3. 60 saniyeden sonra sistem Normal moda geçer.

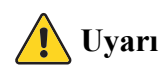

Sistem, bakım baypas kesici kapağı yerleştirilene kadar baypas modunda kalacaktır.

### 5.3 Akü Bakımı

Akü uzun süre deşarj olmazsa, akünün durumunu test etmek gerekir.

Sekil 5-2'de gösterildiği gibi "bakım" menüsüne girin ve "Bat Testi 2" simgesini seçin, sistem deşarj için Akü moduna geçer. Sistem, "Akü düşük voltaj" alarmı verene kadar aküleri deşarj edecektir. Kullanıcılar "Bat Testini Durdur" simgesiyle deşarjı durdurabilir.

"Bat Testi 1" simgesiyle aküler yaklaşık 30 saniye boyunca deşarj edilecek ve ardından veniden normal moda gecilecektir.

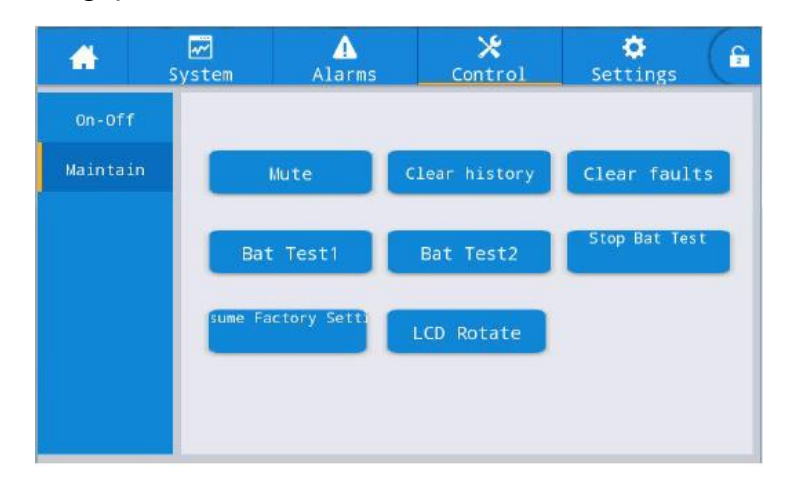

Sekil.5-3 Akü Bakımı

# **5.4 EPO**

Ana sayfada yer alan EPO butonu (bkz. Şekil 5-4) acil durumlarda (örn. yangın, sel vb.) UPS'i kapatmak için tasarlanmıştır. Bunu yapmak için EPO butonuna basmanız yeterlidir ve sistem doğrultucuyu, invertörü kapatır ve yüke güç vermeyi hemen durdurur (invertör ve baypas çıkışı dahil) ve akünün sarjı veya desarjı durur.

Giriş yardımcı programı varsa, UPS kontrol devresi aktif kalacaktır; ancak çıkış kapatılacaktır. UPS'i tamamen izole etmek için, kullanıcıların UPS'e giden harici şebeke giriş beslemesini açması gerekir.

# Uyarı

EPO tetiklendiğinde, yüke UPS tarafından güç verilmez. EPO işlevini kullanırken dikkatli olun.

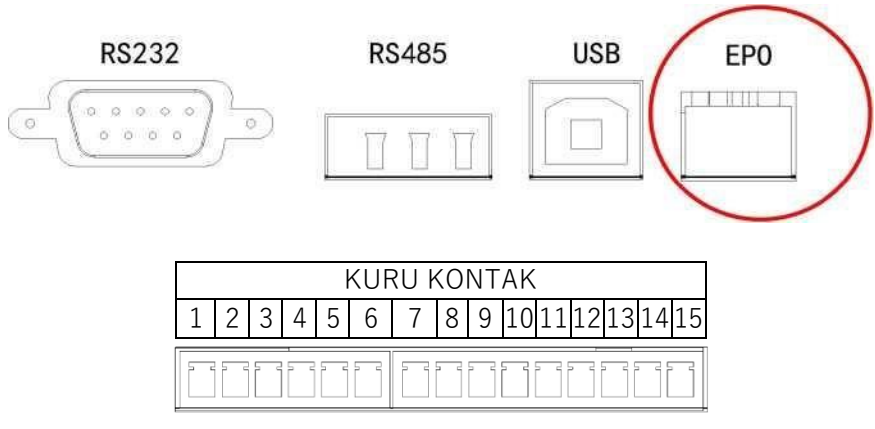

Şekil .5-4 EPO Düğmesi

# 5.5 Paralel Calısma Sistemi Kurulumu

### 5.5.1 Paralel sistem seması

Sekil 5-4'te bir şemayla gösterildiği gibi en fazla dört UPS paralel bağlanabilir.

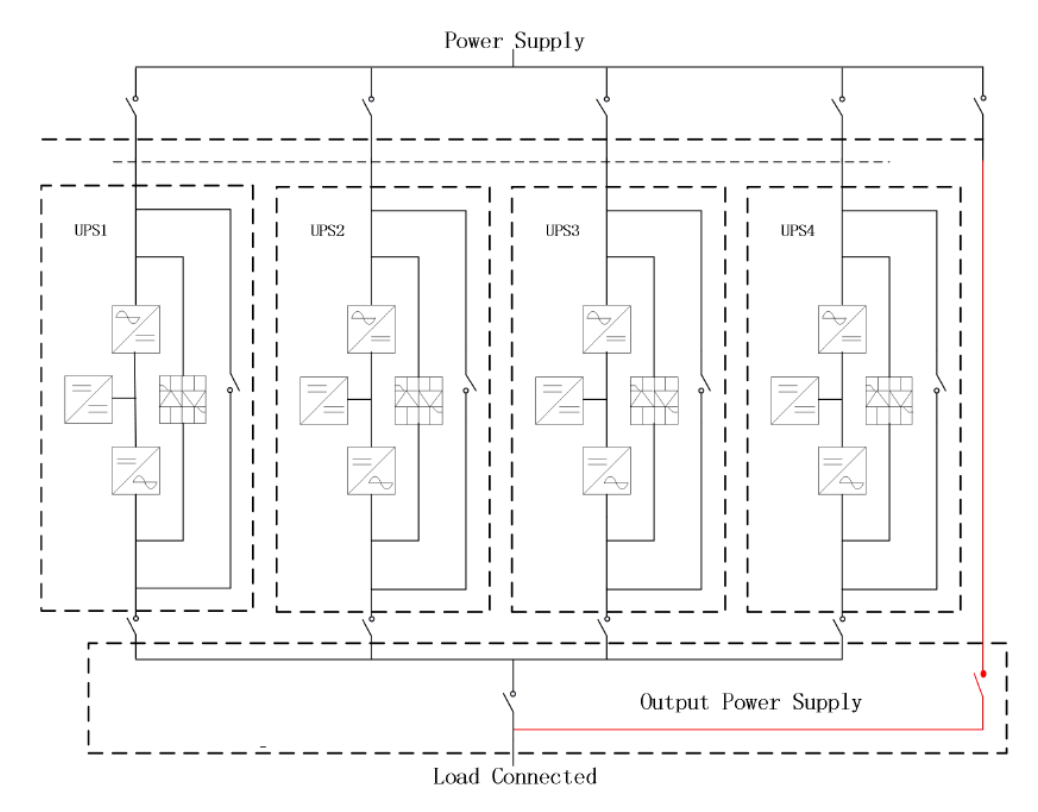

Şekil .5-5 Paralel çalışma şeması

Paralel panosu, UPS kabininin arkasında bulunur.

Tüm paralel kablolar korumalı ve çift yalıtımlı olacak şekilde tasarlanmıştır ve aşağıda Şekil 5-6'da gösterildiği gibi bir döngü oluşturacak şekilde UPS arasına bağlanır.

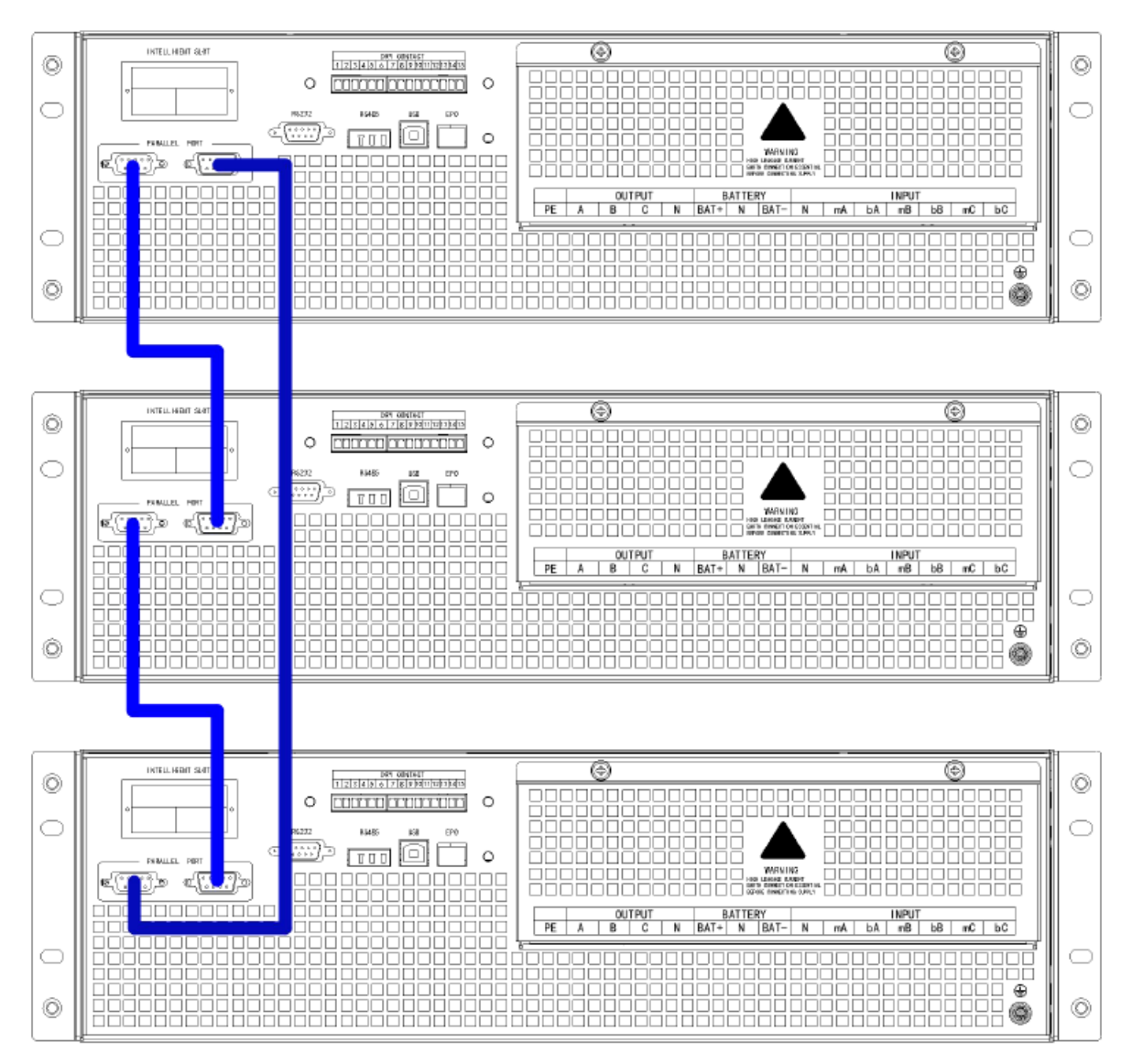

Şekil 5-6 Paralel bağlantı

### 5.5.2 Paralel sistem avarı Paralel sistem bağlantısı

Saha kurulumu için lütfen kabloları Şekil 5-5 ve Şekil 5-6e göre bağlayın.

Tüm ünitelerin eşit olarak kullanılmasını sağlamak ve ilgili kablo bağlantısı kurallarına uymak için aşağıdaki gereklilikler geçerlidir:

- 1. Tüm üniteler aynı derecede olmalı ve aynı baypas kaynağına bağlanmalıdır.
- 2. Baypas ve ana giriş kaynaklarında aynı nötr potansiyele başvurulmalıdır.
- 3. Herhangi bir RCD (Artık Akım tespit cihazı) takılıysa, uygun bir ayarda olmalı ve ortak nötr bağlanma noktasının yukarı yönünde yerleştirilmelidir. Alternatif olarak, cihaz

sistemin koruyucu toprak akımlarını izlemelidir. Bu kılavuzun ilk bölümündeki Yüksek Kaçak Akım Uyarısı'na bakınız.

4. Tüm UPS çıkışları ortak bir çıkış busuna bağlanmalıdır.3

### Paralel sistem vazılımı avarı

Paralel sistem ayarını değiştirmek için lütfen aşağıdaki adımları izleyin.

Üreticinin izleme yazılımı ile aşağıdaki şekilde "Ayarlar" sayfasını seçin

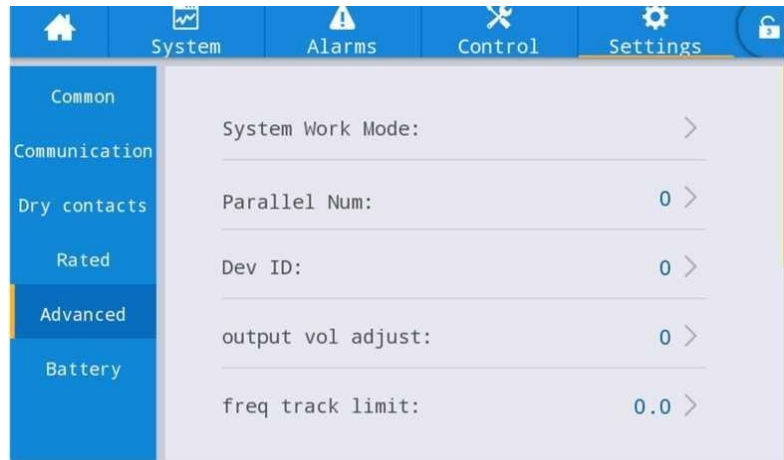

Sekil 5-7 Paralel arayüzü

"Sistem Çalışma Modu"nu "kaçak " olarak ayarlayın ve "Paralel Sayı"yı paralel birim sayısına ayarlayın. Paralel olarak 3 birimi olan bir sistemin cihaz kimliği ayarı için, örneğin, bu 3 birim için sayıyı buna göre 0'dan 2'ye ayarlayın

Ayarı bitirdiğinizde UPS'i yeniden başlatın. Artık ayar yapılmıştır. Tüm çıkış parametrelerinin aynı şekilde ayarlanmış olduğundan emin olun.

Tüm bağlantı ve ayarlar tamamlandığında, paralel sistem kurulumunun çalışması için aşağıdaki adımları izleyin.

- 1. İlk ünitenin çıkış ve giriş kesicisini kapatın. Yaklaşık 90 saniye sonra baypas statik anahtarı ve redresörün başlatılmasını bekleyin; sistem normal moda geçer. LCD'de alarm olup olmadığını kontrol edin ve çıkış voltajın doğru olup olmadığını teyit edin.
- 2. İkinci üniteyi ilk üniteyle aynı işlemle açın; birim paralel sisteme otomatik olarak katılacaktır.
- 3. Dinlenme ünitelerini tek tek açın ve LCD'deki bilgileri kontrol edin.
- 4. Belirli bir yük uygulanmış olarak yük paylaşımını teyit edin.

### 6. Bakım

Bu bölümde, güç modülünün bakım talimatları ve baypas modülünün izlenmesi ve toz filtresinin değiştirme yöntemi de dahil olmak üzere UPS bakımı tanıtılmaktadır.

# 6.1 Önlemler

UPS'in bakımını yapmak için sadece sertifikalı mühendisler yetkilidir.

- 1. Bileşenler veya PCB'ler, kabinin yüksek ağırlık merkezinde oluşabilecek herhangi bir eğimi önlemek için yukarıdan aşağıya doğru sökülmelidir.
- 2. Bakımdan önce güvenliği sağlamak için, çalışma parçaları ile toprak arasındaki voltajı multimetre ile ölçerek voltajın tehlikeli düzeyden daha düşük olduğundan, yani DC voltajın 60Vdc'den ve AC maksimum voltajın 42,4Vac'den düşük olduğundan emin olun.
- 3. Kabinden ayırdıktan sonra güç modülünün kapağını veya baypası açmadan önce 10 dakika bekleyin.

## **6.2 UPS Bakim Talimati**

UPS'in bakımı için, bakım baypas moduna geçme talimatı için lütfen bölüm 5.2.4'e bakın. Bakımdan sonra, bölüm 5.2.5'e göre yeniden normal moda geçirin.

# 6.3 Akü dizesi Bakım Talimatı

Kurşun-Asit bakım gerektirmeyen akü için, akünün bakımı gerekliliklere göre yapılırsa akü ömrü uzatılabilir. Akü ömrü esas olarak asağıdaki faktörler tarafından belirlenir:

- 1. Kurulum. Akü, iyi havalandırmalı kuru ve serin bir yere yerleştirilmelidir. Doğrudan güneş ışığına maruz kalmasını engelleyin ve ısı kaynağından uzak tutun. Takarken, aynı özelliğe sahip akülerla doğru şekilde bağlandığından emin olun.
- 2. Sıcaklık. En uygun saklama sıcaklığı 20 °C ila 25 °C'dir. Akü yüksek sıcaklıkta veya derin deşarj durumunda kullanılırsa akü ömrü kısalır. Ayrıntılar için ürün kılavuzuna hakin
- 3. Şarj/deşarj akımı. Kurşun asit akü için en iyi şarj akımı 0.1 C'dir. Akü için maksimum akım 0,3C olabilir. Önerilen deşarj akımı 0.05C-3C'dir.
- 4. Sarį voltaji. Coğu zaman, akü bekleme durumundadır. Sebeke normal olduğunda, sistem aküyü boost modunda (maksimum sınırlı sabit voltaj) dolana kadar şarj edecek ve daha sonra float şarj durumuna geçirecektir.
- 5. Deşarj derinliği. Derin deşarjdan kaçının; bu akünün ömrünü büyük ölçüde azaltacaktır. UPS akü modunda hafif yükte çalıştığında veya uzun süre yük olmadığında, akünün derin deşarjına neden olur.
- 6. Periyodik olarak kontrol edin. Aküdeki herhangi bir anormalliğini gözlemleyin, her akünün voltajının dengede olup olmadığını ölçün. Aküyü periyodik olarak deşarj edin.

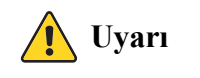

#### Günlük muayene çok önemlidir!

Akü bağlantısının düzenli olarak sıkılı olduğunu kontrol edin ve teyit edin ve akünün anormal ısı üretmediğinden emin olun.

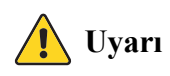

Bir aküde sızıntı varsa veya hasar görmüşse, değiştirilmeli, sülfürik aside dayanıklı bir kapta saklanmalı ve yerel yönetmeliklere uygun olarak bertaraf edilmelidir.

Atık kurşun-asit pil bir tür tehlikeli atıktır ve devlet tarafından kontrol edilen en büyük kirleticilerden biridir.

Bu nedenle, depolama, nakliye, kullanım ve bertarafı, tehlikeli atık ve atık akülerin bertarafı ile ilgili ulusal veya yerel yönetmeliklere ve yasalara veya diğer standartlara uygun olmalıdır.

Ulusal yasalara göre, atık kurşun-asit akü geri dönüştürülmeli ve yeniden kullanılmalı ve akülerin geri dönüşüm dışında başka şekillerde bertaraf edilmesi yasaktır. Atık kurşun-asit akülerin istenildiği gibi veya diğer uygun olmayan bertaraf yöntemleriyle atılması ciddi çevre kirliliğine neden olacak ve bunu yapan kişi ilgili yasal sorumlulukları taşıyacaktır.

# **7.** Ürün Spesifikasyonu

Bu bölümde, çevresel özellikler mekanik özellikler ve elektriksel özellikler de dahil olmak üzere ürünün özellikleri verilmektedir.

### **7.1 Geçerl� Standartlar**

UPS aşağıdaki Avrupa ve uluslararası standartlara uyacak şekilde tasarlanmıştır:

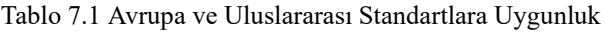

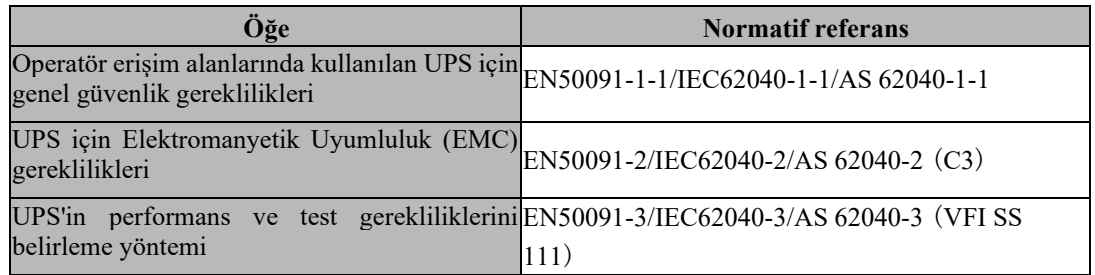

#### **Not:**

Yukarıda belirtilen ürün standartları, genel IEC ve EN güvenlik standartları (IEC/EN/AS60950), elektromanyetik emisyon ve bağışıklık (IEC/EN/ AS61000 serisi) ve inşaat (IEC/EN/AS60146 serisi ve 60950) ile ilgili uyumluluk maddelerini içermektedir.

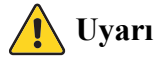

Bu ürün Kategori C3'teki UPS için EMC gerekliliklerine uyumludur ve tıbbi ekipmanlar için uygun değildir.

# **7.2 Çevresel Özell�kler**

#### Tablo 7.2 Çevresel Özellikler

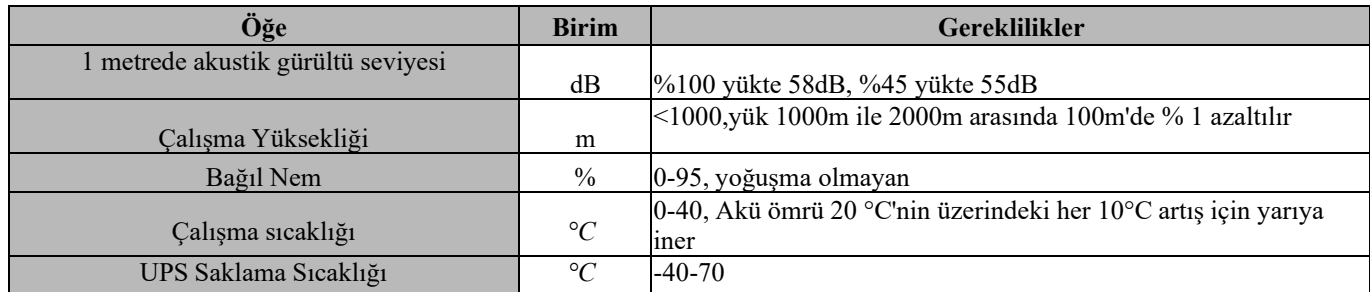

# **7.3 Mekan�k Özell�k**

Tablo 7.3 Kabin için Mekanik Özellikler

| Model                 | <b>Birim</b> | 10 <sub>kVA</sub> | 15kVA       | 20kVA           | 30kVA       |
|-----------------------|--------------|-------------------|-------------|-----------------|-------------|
| Boyut<br><b>GxDxY</b> | mm           | 440*130*660       | 440*130*660 | 440*130*660     | 440*130*750 |
| Ağırlık               | kg           | 24                | 24          | 24              | 29          |
| Renk                  | YOK.         |                   |             | SİYAH, RAL 7021 |             |
| Koruma Düzeyi         |              |                   |             |                 |             |
| IEC (60529)           | YOK          |                   | IP20        |                 |             |

# **7.4 Elektr�ksel Özell�kler**

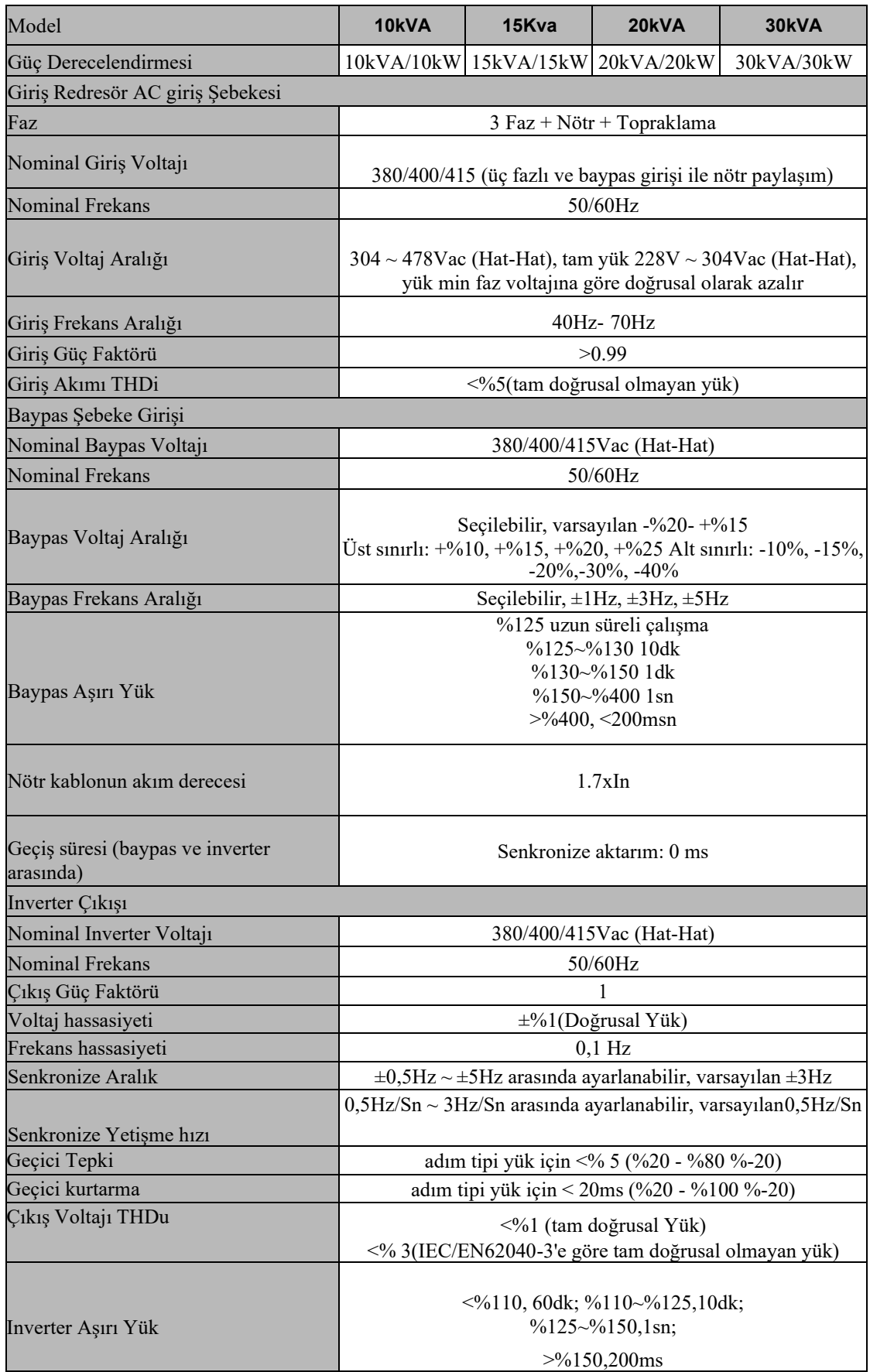

Tablo 7.4 Elektriksel Özellikler

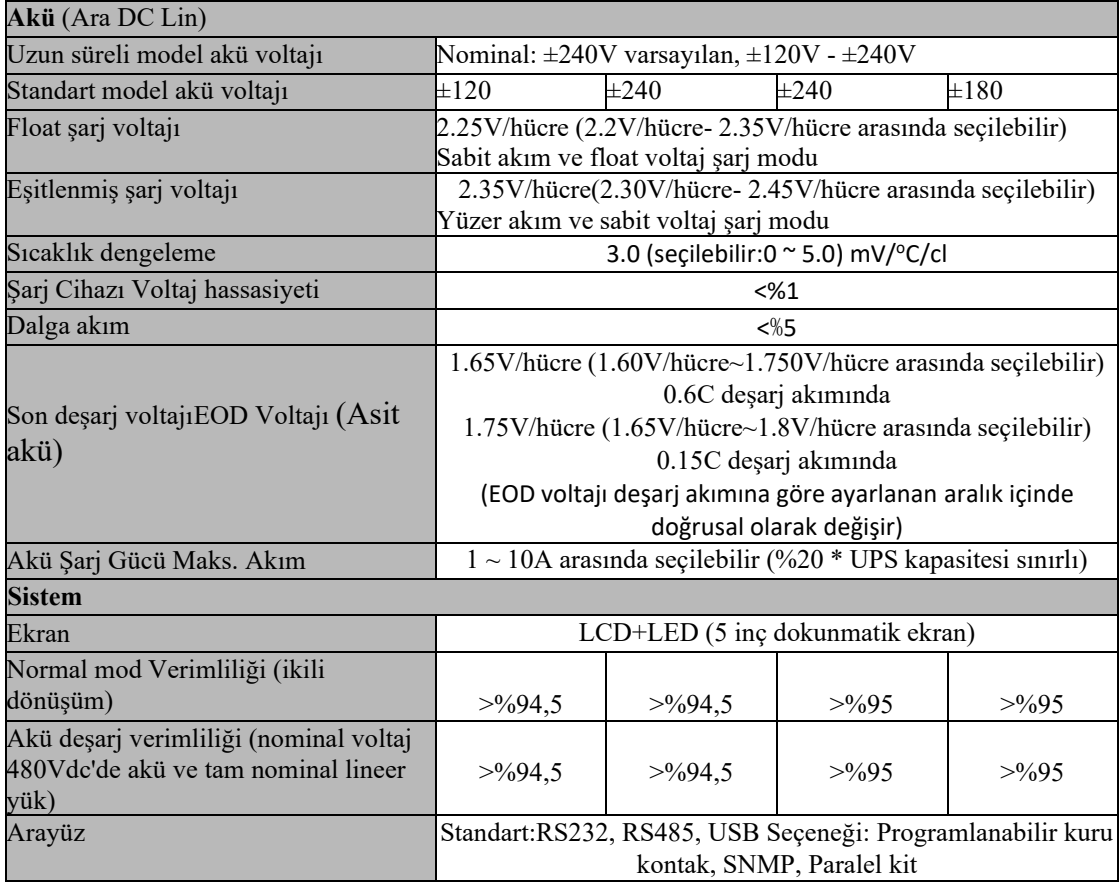

# 8. Yazılım İndirme ve Yükleme

### (Yalnızca iletişim portlu model için)

## İzleme yazılımını indirip yüklemek için lütfen aşağıdaki adımları izleyin:

1. https://www.idbkmonitor.com web sitesine gidin

2. UPSSmartView yazılım simgesine tıklayın ve ardından yazılımı indirmek için gereken işletim sisteminizi seçin

3. Yazılımı yüklemek için ekrandaki talimatları izleyin.

**AGKK14930 05/2023**